# **BASIC SIMULATION WITH MAT LABORATORY LAB MANUAL**

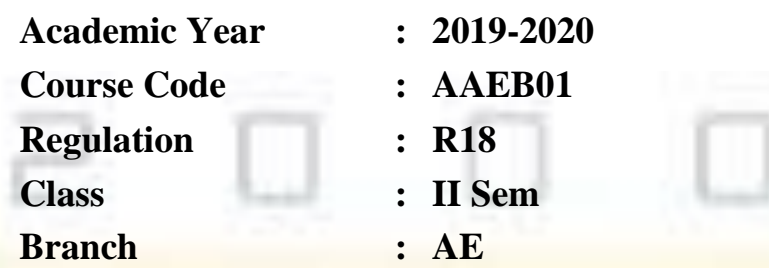

**Prepared By**

**Dr. P K Mohanta, Professor**

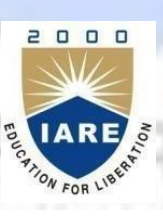

 $\gamma$ 

# **AERONAUTICAL ENGINEERING**

# **INSTITUTE OF AERONAUTICAL ENGINEERING**

**(Autonomous)** Dundigal, Hyderabad - 500 043

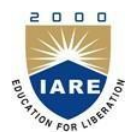

# **INSTITUTE OF AERONAUTICAL ENGINEERING**

**(Autonomous)** Dundigal, Hyderabad - 500 043

# **AERONAUTICALENGINEERING**

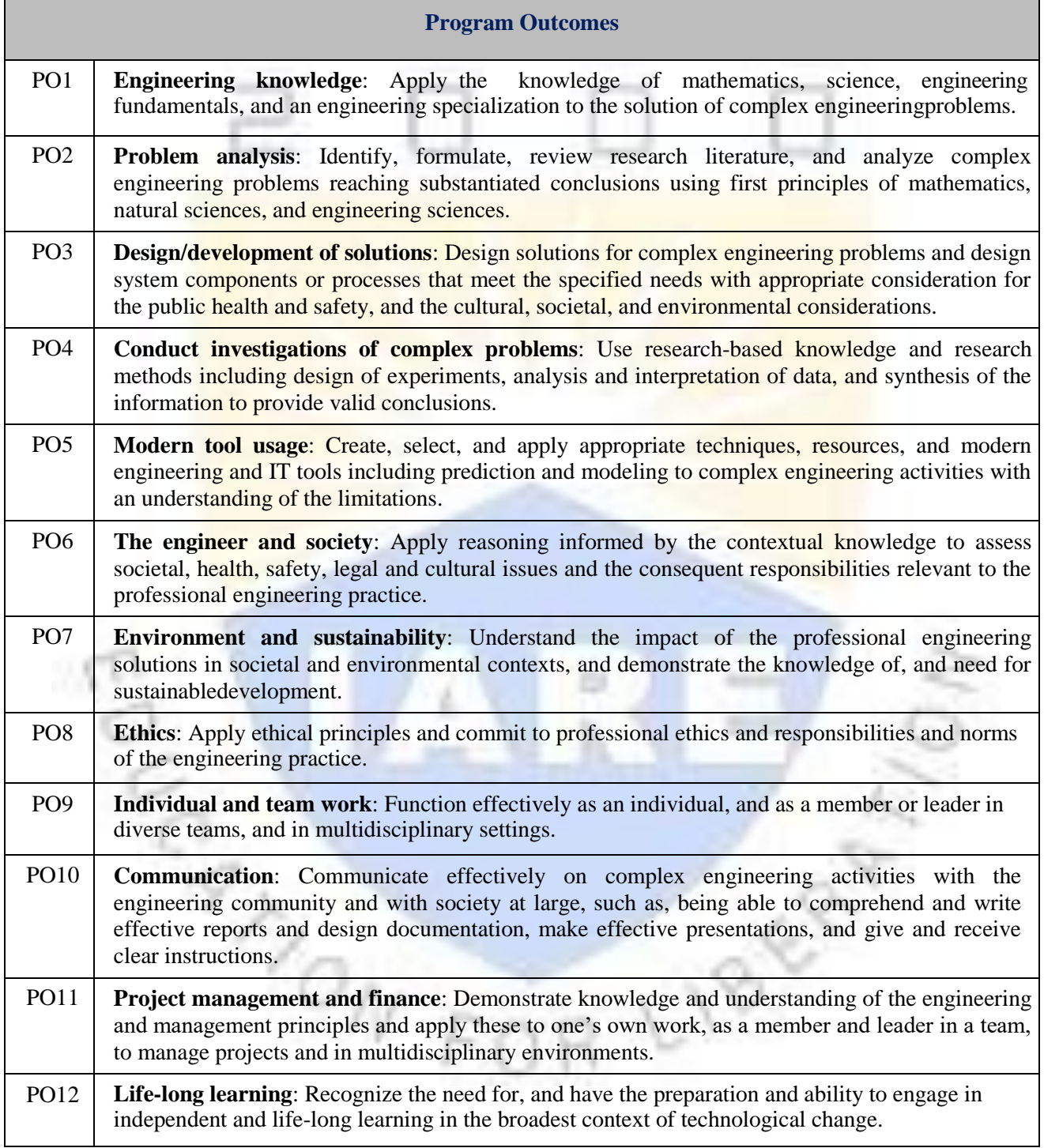

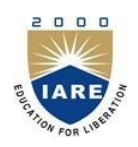

# **INSTITUTE OF AERONAUTICAL ENGINEERING**

**(Autonomous)**

Dundigal, Hyderabad - 500 043

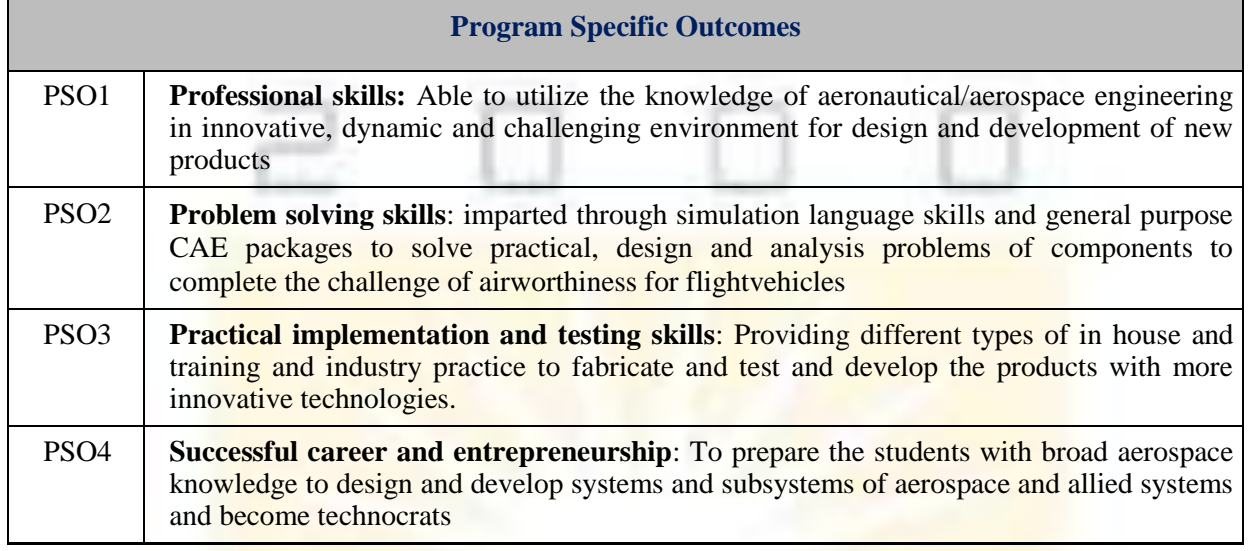

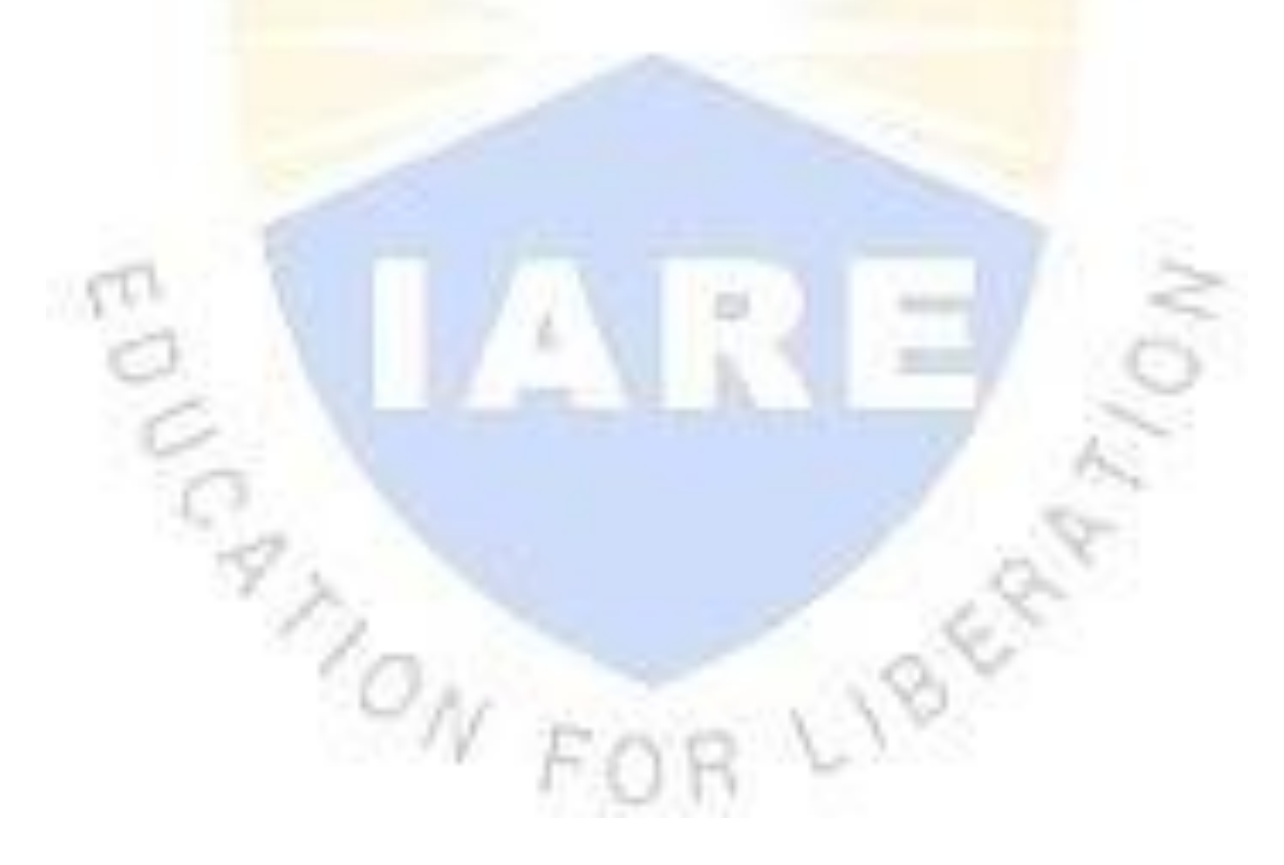

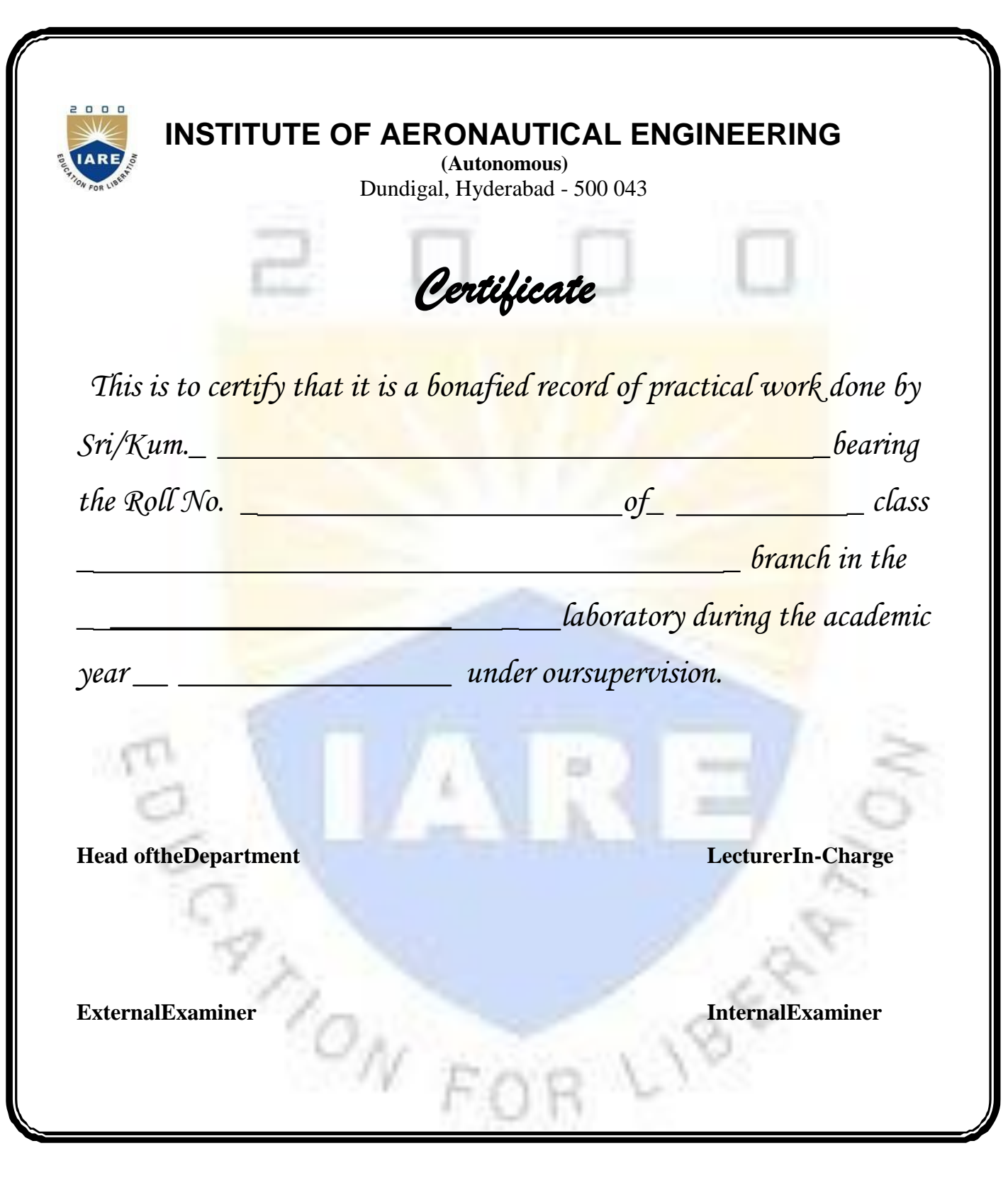

# **ATTAINMENT OF PROGRAM OUTCOMES & PROGRAM SPECIFIC OUTCOMES**

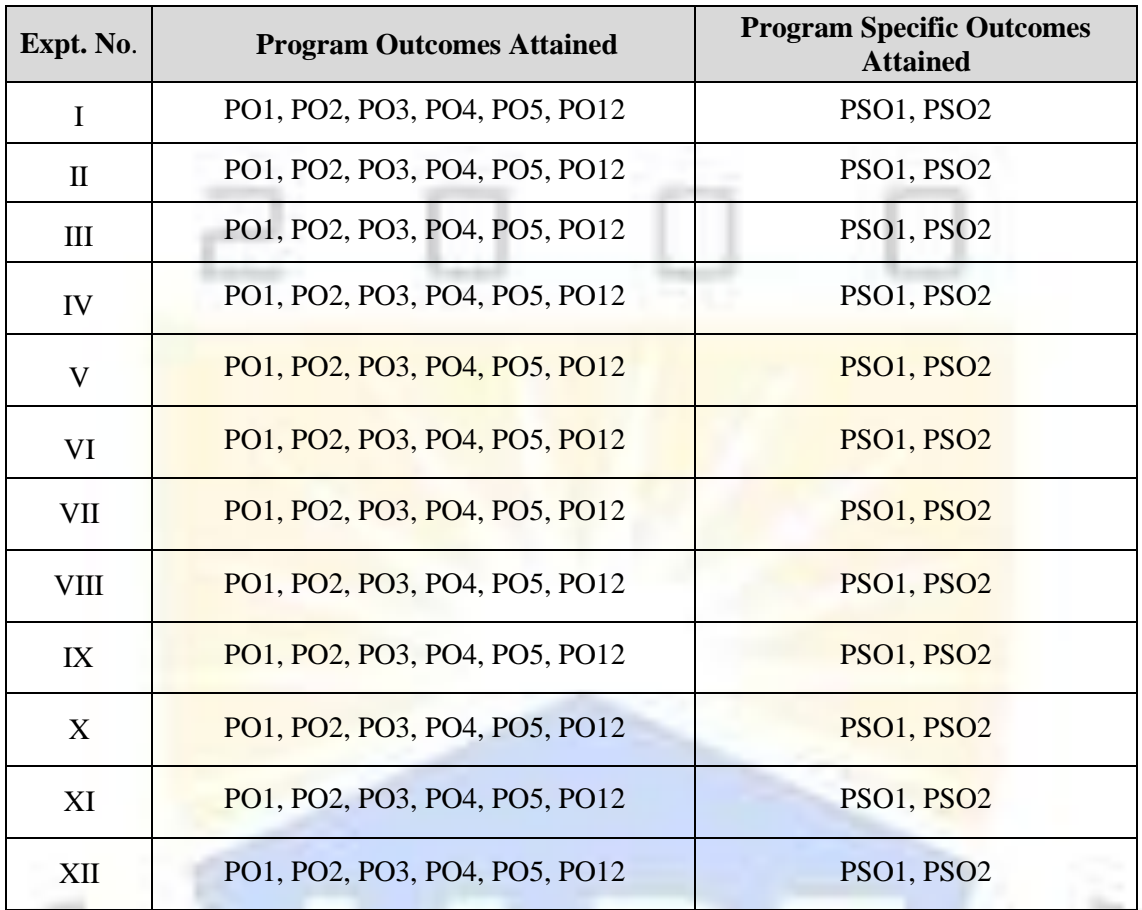

**ANONE** 

# **BASIC SIMULATION WITH MAT LABORATORY**

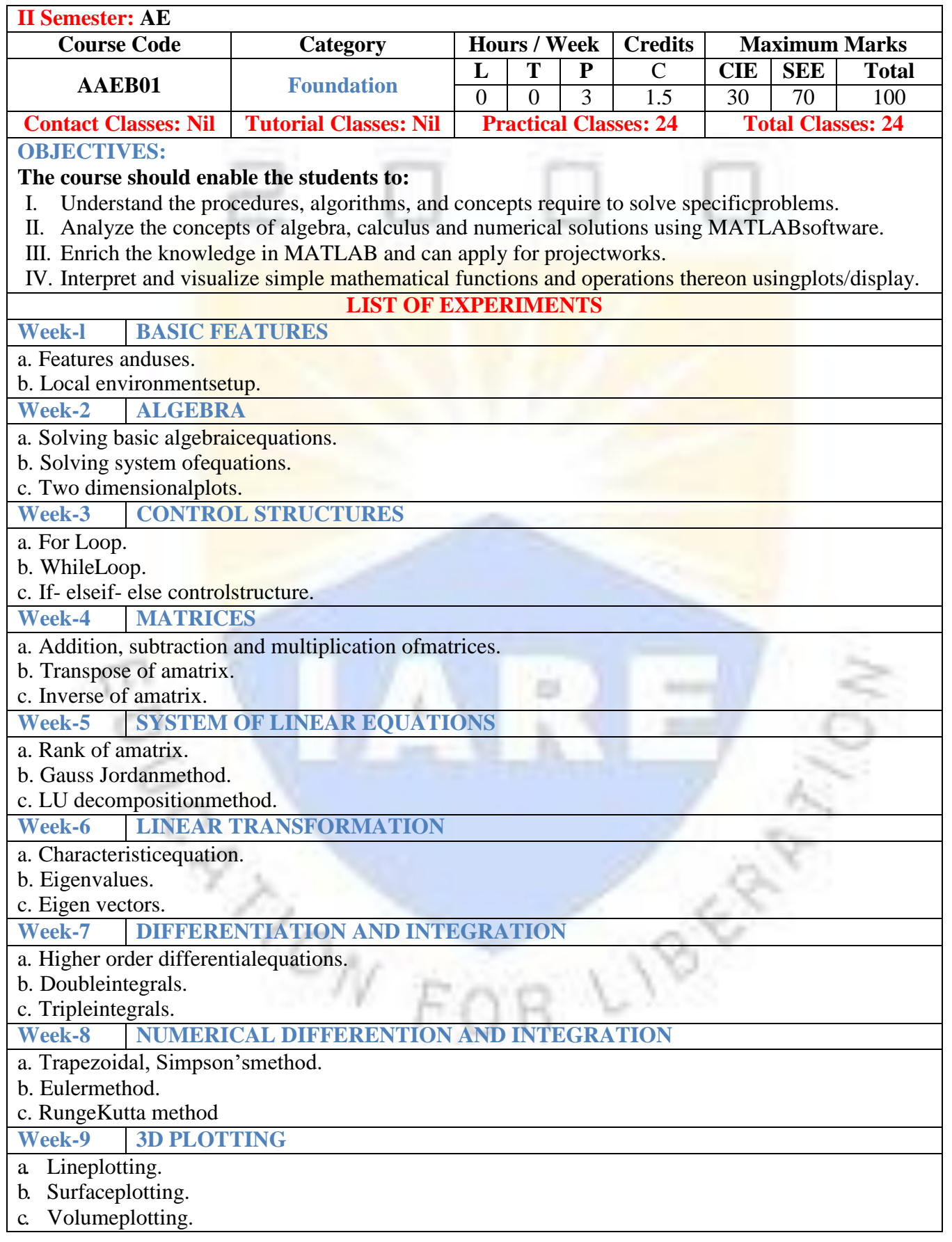

## **Week-10 DEFLECTION OF SIMPLY SUPPORTED BEAM**

- a. Calculating vertical displacement with pointload.
- b. Calculating vertical displacement with uniformly distributedload.
- c. Calculating vertical displacement with uniformly varyingload.

**Week-11 DEFLECTION OF CANTILEVER BEAM**

b. Calculating vertical displacement with pointload.

c. Calculating vertical displacement with uniformly distributedload.

c. Calculating vertical displacement with uniformly varying load

**Week-12 FORMULATION OF IDEAL AND REAL GAS EQUATIONS**

a. Calculating the pressure, temperature, density for Earth's atmospheric conditions atdifferent altitudes.

b. Calculating the pressure, temperature, density for other planets at differentaltitudes. **Reference Books:**

- 1. Cleve Moler, "Numerical Computing with MATLAB", SIAM, Philadelphia, 2<sup>nd</sup> Edition, 2008.
- 2. Dean G. Duffy, "Advanced Engineering Mathematics with MATLAB", CRC Press, Taylor& Francis Group,  $6<sup>th</sup>$  Edition, 2015.
- 3. Delores M. Etter, David C. Kuncicky, Holly Moore, "Introduction to MATLAB 7", Pearson Education Inc,  $1<sup>st</sup>$  Edition, 2009.
- 4. Rao. V. Dukkipati, "MATLAB for ME Engineers", New Age Science, 1<sup>st</sup> Edition, 2008.

#### **Web Reference:**

1. <http://www.tutorialspoint.com/matlab/>

2. [http://www.iare.ac.in](http://www.iare.ac.in/)

**SOFTWARE AND HARDWARE REQUIREMENTS FOR A BATCH OF 30 STUDENTS:**

**SOFTWARE:** Microsoft Windows 7 and MATLAB – V 8.5, which is also R2015a **HARDWARE:** 30 numbers of Intel Desktop Computers with 2 GB RAM

**ANONE** 

#### **BASIC FEATURES**

#### **OBJECTIVES:**

- a. To know the history, features and uses ofMATLAB
- b. To know the local environment ofMATLAB

#### **CONTENT:**

#### **Introduction:**

MATLAB is a high-level language and interactive environment for numerical computation, visualization, and programming. Using MATLAB, you can analyses data, develop algorithms, and create models and applications. The language, tools, and built-in math functions enable you to explore multiple approaches and reach a solution faster than with spread sheets or traditional programming languages, such as  $C/C++$  or Java. You can use MATLAB for a range of applications, including signal processing and communications, image and video processing, control systems, test and measurement, computational finance, and computational biology. More than a million engineers and scientists in industry and academia use MATLAB, the language of technical computing.

#### **History:**

- 1. Developed primarily by Cleve Moler in the 1970'sDerived from FORTRAN subroutines LINPACK and EISPACK, linear and eigenvaluesystems.
- 2. Developed primarily as an interactive system to access LINPACK andEISPACK.
- 3. Gained its popularity through word of mouth, because it was not socially distributed.
- 4. Rewritten in C in the 1980's with more functionality, which include plottingroutines.
- 5. The Math Works Inc. was created (1984) to market and continue development ofMATLAB.

#### **Strengths:**

- 1. MATLAB may behave as a calculator or as a programminglanguage
- 2. MATLAB combine nicely calculation and graphicplotting.
- 3. MATLAB is relatively easy tolearn
- 4. MATLAB is interpreted (not compiled), errors are easy tofix
- 5. MATLAB is optimized to be relatively fast when performing matrixoperations
- 6. MATLAB does have some object-orientedelements

#### **Weaknesses:**

- 1. MATLAB is not a general purpose programming language such as C, C++, orFORTRAN
- 2. MATLAB is designed for scientific computing, and is not well suitable for otherapplications
- 3. MATLAB is an interpreted language, slower than a compiled language such asC++
- 4. MATLAB commands are specific for MATLAB usage. Most of them do not have a direct equivalent with other programming languagecommands

#### **Competition:**

One of MATLAB's competitors is Mathematica the symbolic computation program. MATLAB is more convenient for numerical analysis and linear algebra. It is frequently used in engineering community. Mathematica has superior symbolic manipulation, making it popular among physicists. There are other competitors: Scilab, GNU Octave, and Rlab.

#### **Key Features:**

- 1. It is a high-level language for numerical computation, visualization and applicationdevelopment.
- 2. It also provides an interactive environment for iterative exploration, design and problemsolving.
- 3. It provides vast library of mathematical functions for linear algebra, statistics, Fourier analysis, filtering, optimization, numerical integration and solving ordinary differentialequations.
- 4. It provides built-in graphics for visualizing data and tools for creating customplots.
- 5. MATLAB's programming interface gives development tools for improving code quality, maintainability, and maximizingperformance.
- 6. It provides tools for building applications with custom graphicalinterfaces.

7. It provides functions for integrating MATLAB based algorithms with external applications and languages such as C, Java, .NET and MicrosoftExcel.

#### **MATLAB's Power of Computational Mathematics:**

MATLAB is used in every facet of computational mathematics. Following are some commonly used mathematical calculations where it is used most commonly:

- 1. Dealing with Matrices andArrays
- 2. 2-D and 3-D Plotting andgraphics
- 3. LinearAlgebra
- 4. Algebraic Equations
- 5. Non-linear Functions
- 6. Statistics
- 7. Data Analysis
- 8. Calculus and DifferentialEquations
- 9. NumericalCalculations
- 10. Integration
- 11. Transforms
- 12. CurveFitting
- 13. Various other specialfunctions

#### **Uses of MATLAB:**

MATLAB is widely used as a computational tool in science and engineering encompassing the fields of physics, chemistry, math and all engineering streams. It is used in a range of applications including:

- 1. Signal processing andCommunications
- 2. Image and videoProcessing
- 3. Controlsystems
- 4. Test andmeasurement
- 5. Computationalfinance
- 6. Computationalbiology

#### **Understanding the MATLAB Environment:**

MATLAB development IDE can be launched from the icon created on the desktop. The main working window in MATLAB is called the desktop. When MATLAB is started, the desktop appears in its default layout:

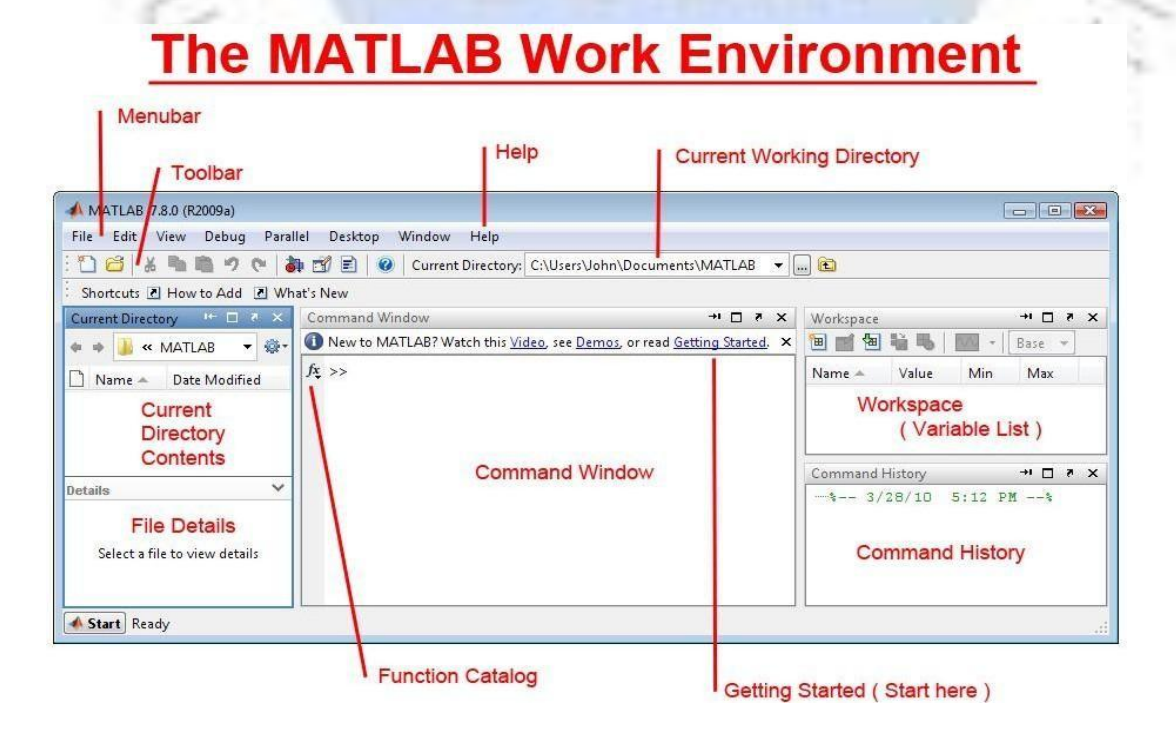

The desktop includes these panels:

**Current Folder** - This panel allows you to access the project folders and files.

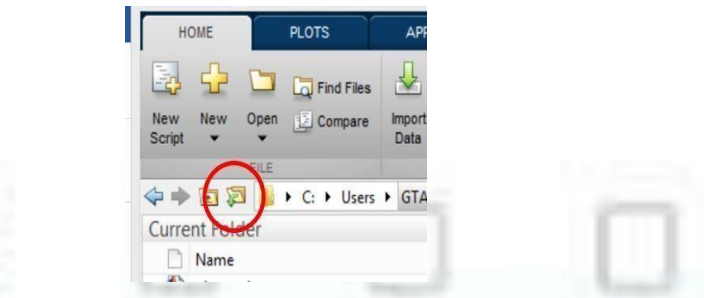

**Command Window** - This is the main area where commands can be entered at the command line. It is indicated by the command prompt (>>).

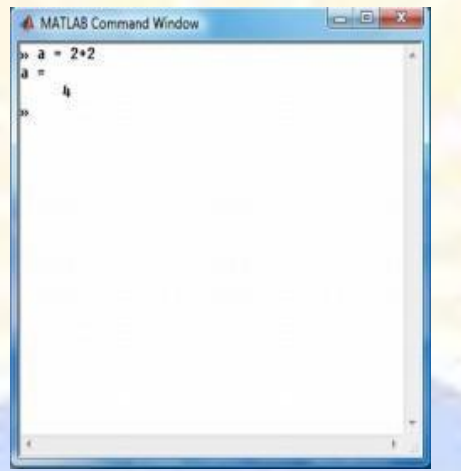

**Workspace** - The workspace shows all the variables created and/or imported from files.

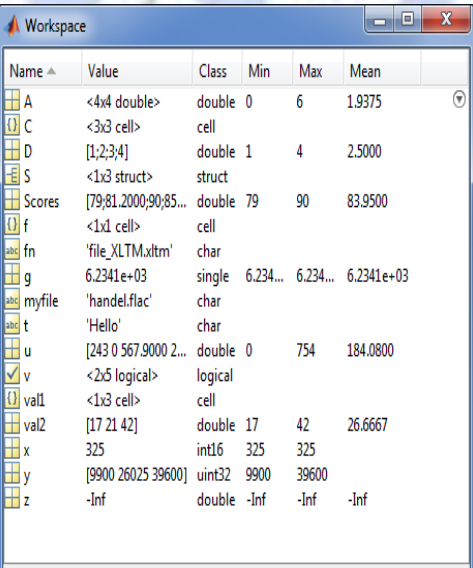

**Command History** - This panel shows or rerun commands that are entered at the command line.

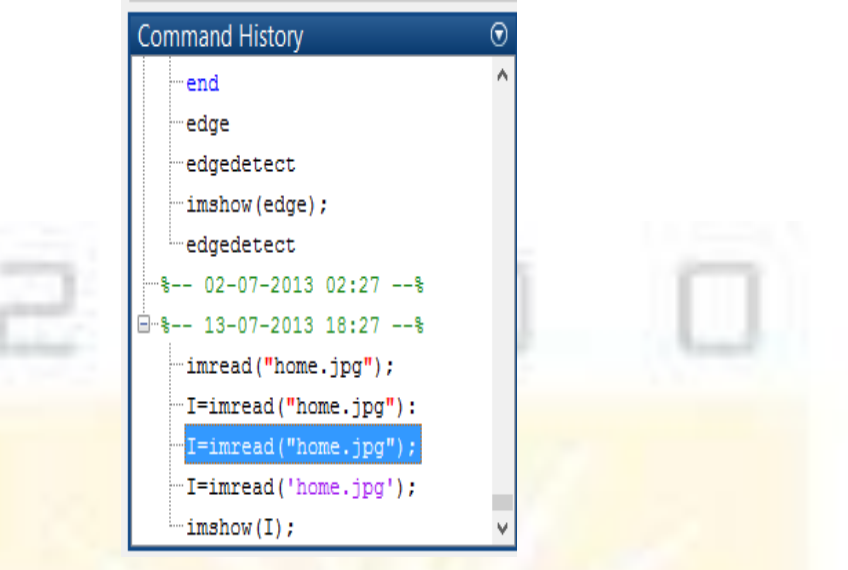

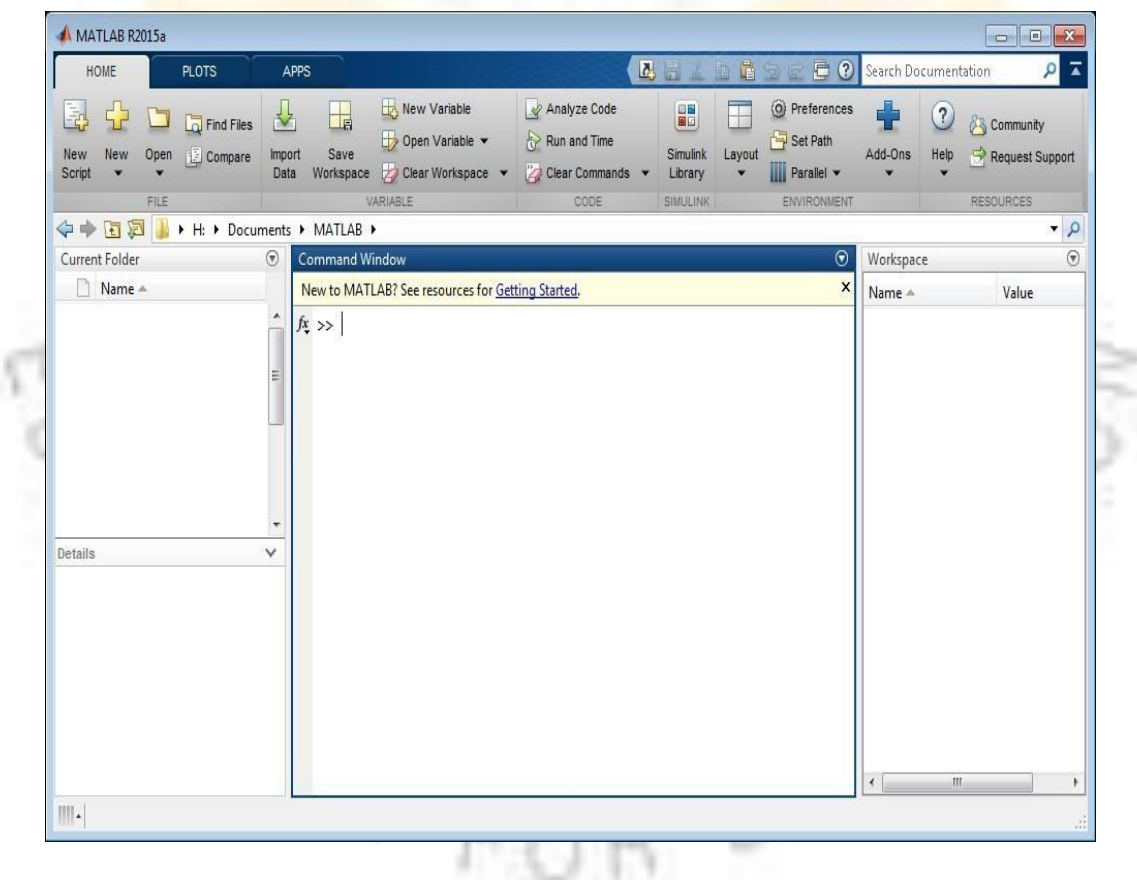

You are now faced with the MATLAB desktop on your computer, which contains the prompt ( $\gg$ ) in the Command Window. Usually, there are 2 types of prompt:

>>For full version

EDU> for educational version

**Note:**

- 1. To simplify the notation, we will use this prompt, >>, as a standard prompt sign, though our MATLAB version is for educationalpurpose.
- 2. MATLAB adds variable to the workspace and displays the result in the CommandWindow.

## **Managing workspace and file commands:**

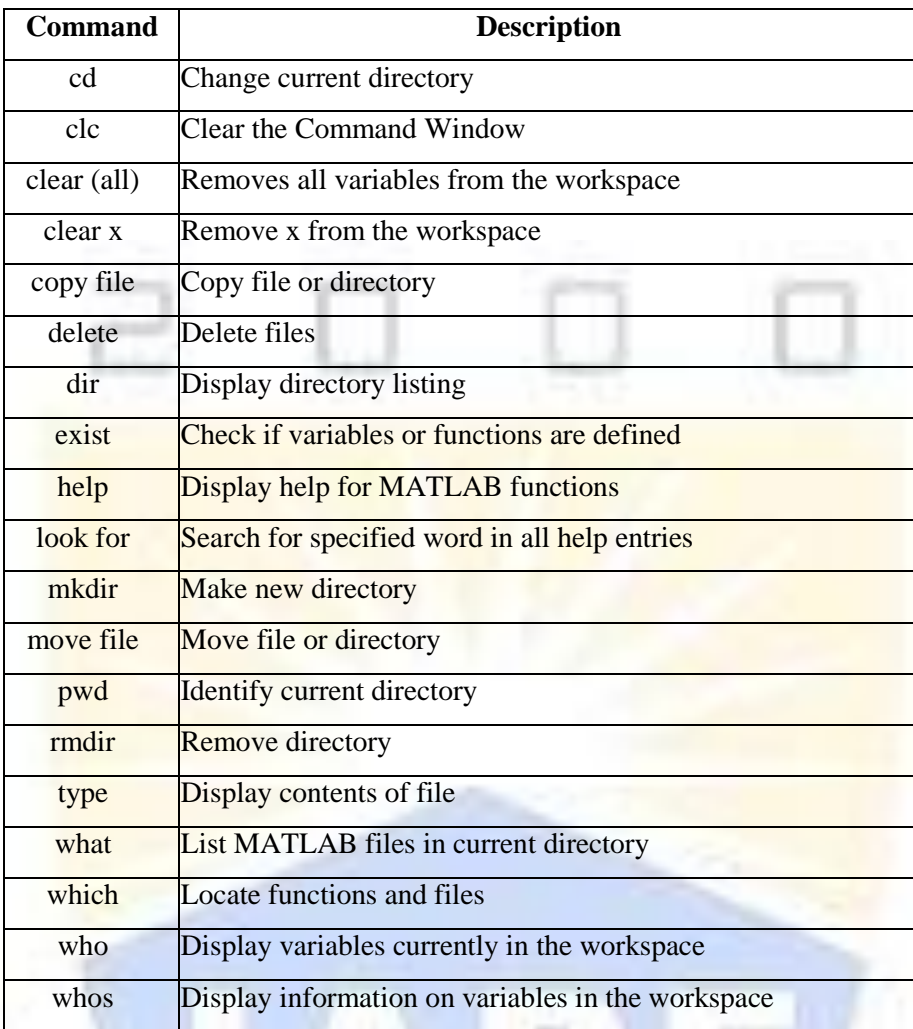

#### **Commonly used Operators and Special Characters:**

MATLAB supports the following commonly used operators and special characters:

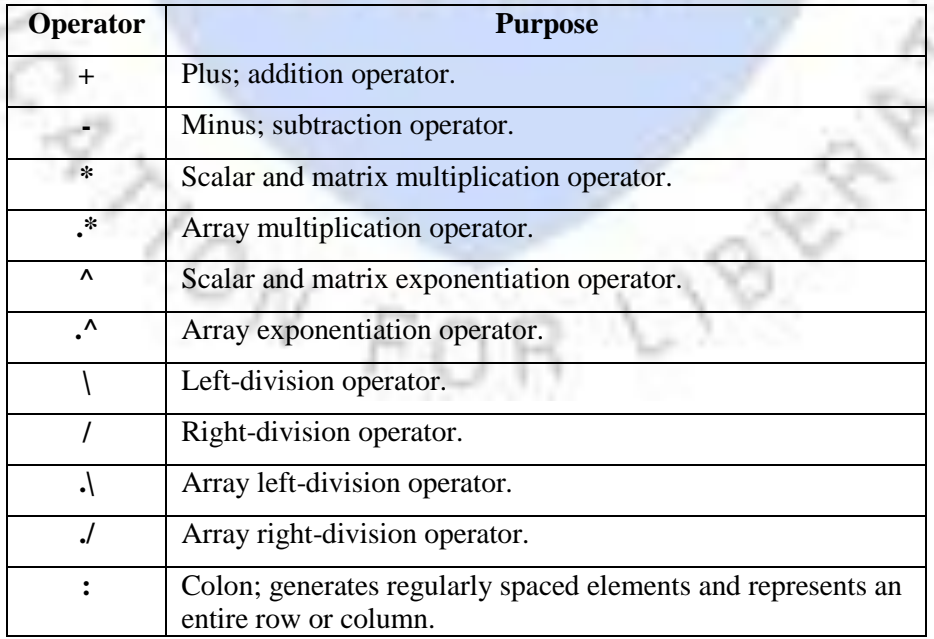

3

Ç.

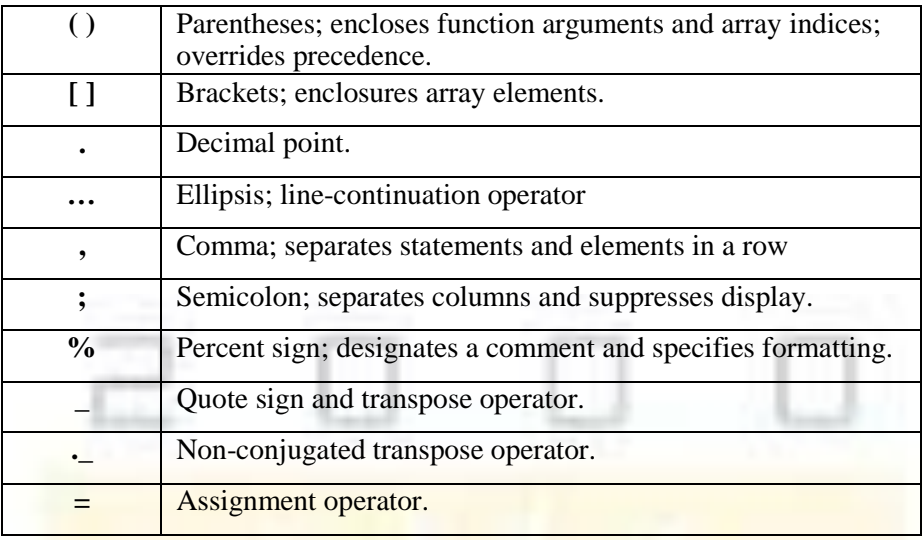

#### **Note:**

If you end a statement with a semicolon, MATLAB performs the computation, butsuppresses the display of output in the Command Window.

#### **Special Variables and Constants:**

MATLAB supports the following special variables and constants:

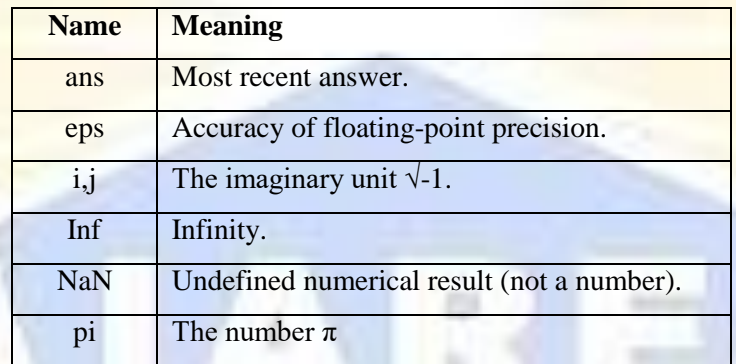

#### **Naming Variables:**

Variable names consist of a letter followed by any number of letters, digits or underscore. MATLAB is **case-sensitive**. Variable names can be of any length; however, MATLAB uses only first N characters, where N is given by the function **namelengthmax**.

#### **Saving Your Work:**

The **save** command is used for saving all the variables in the workspace, as a file with .mat extension, in the current directory.

For example, save myfile

You can reload the file anytime later using the **load** command. load myfile

# **Example 1:**

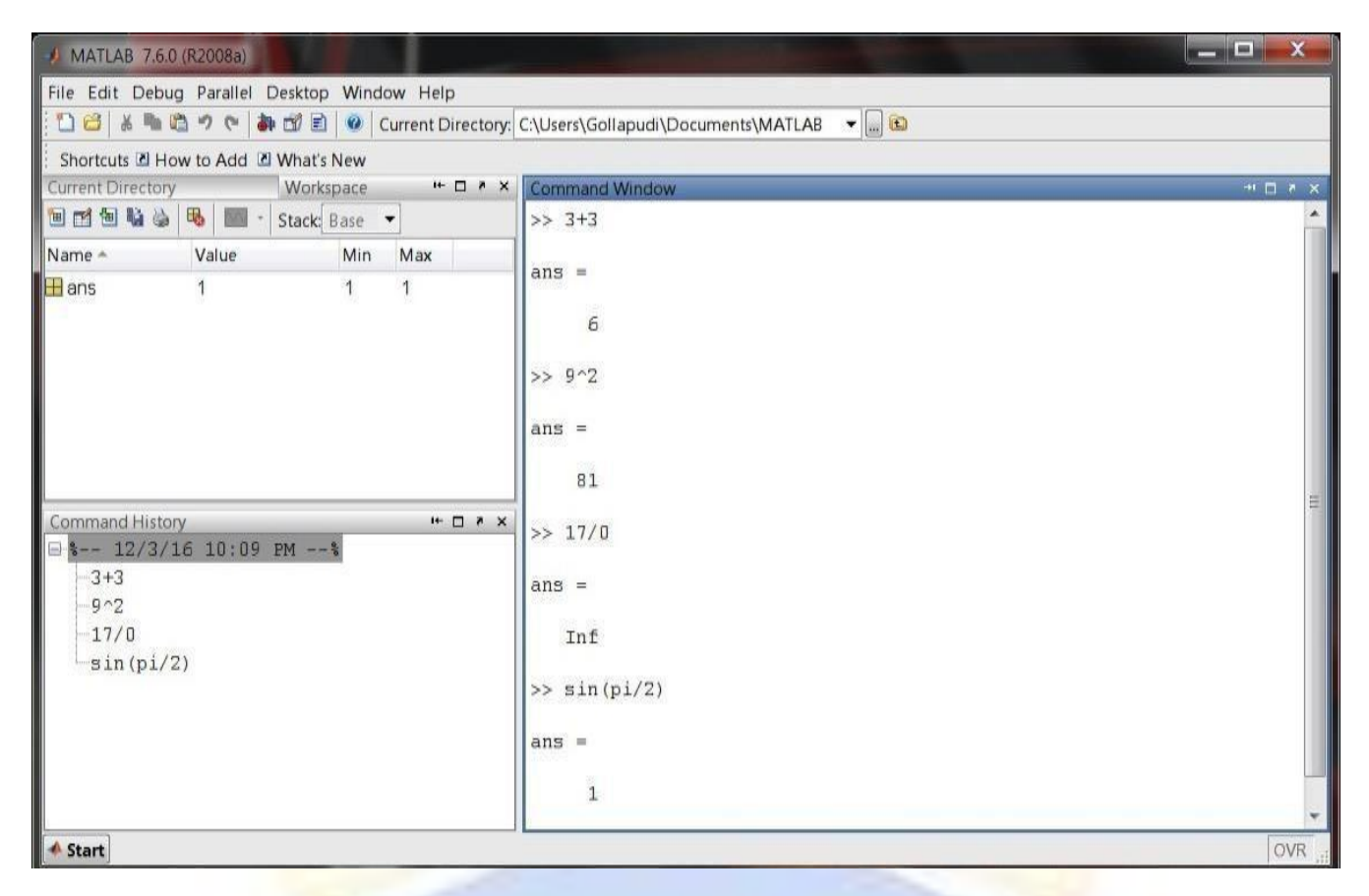

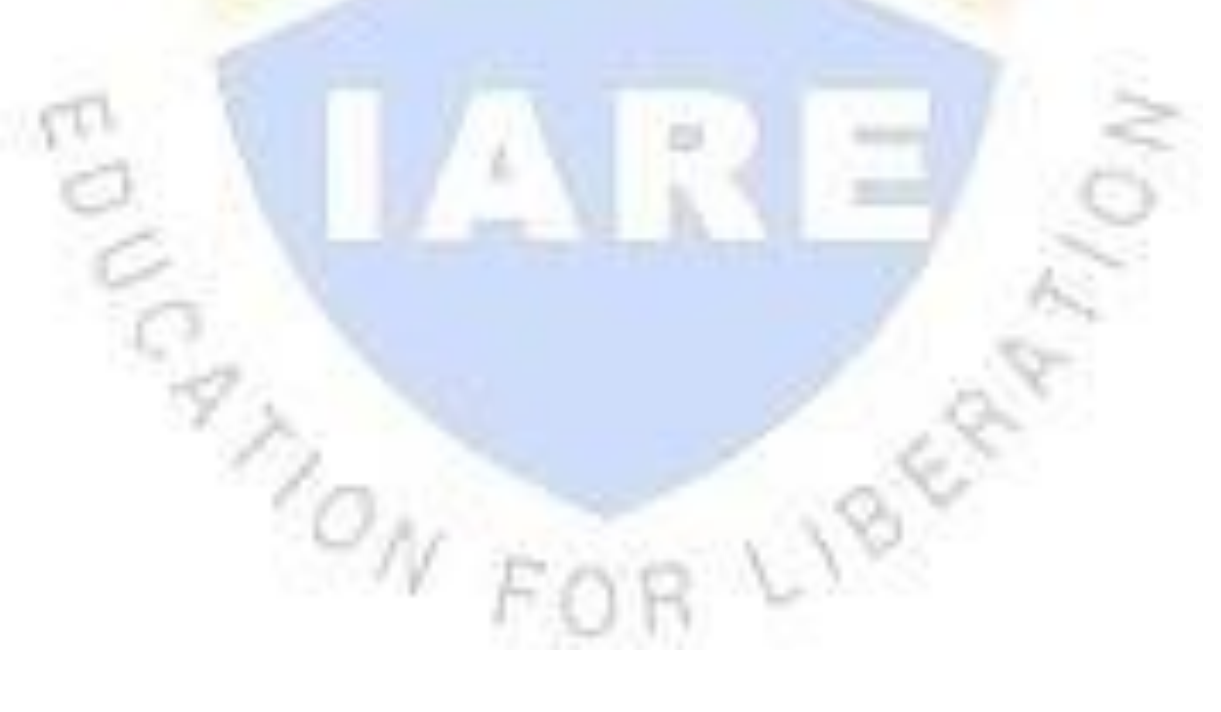

# **Example 2:**

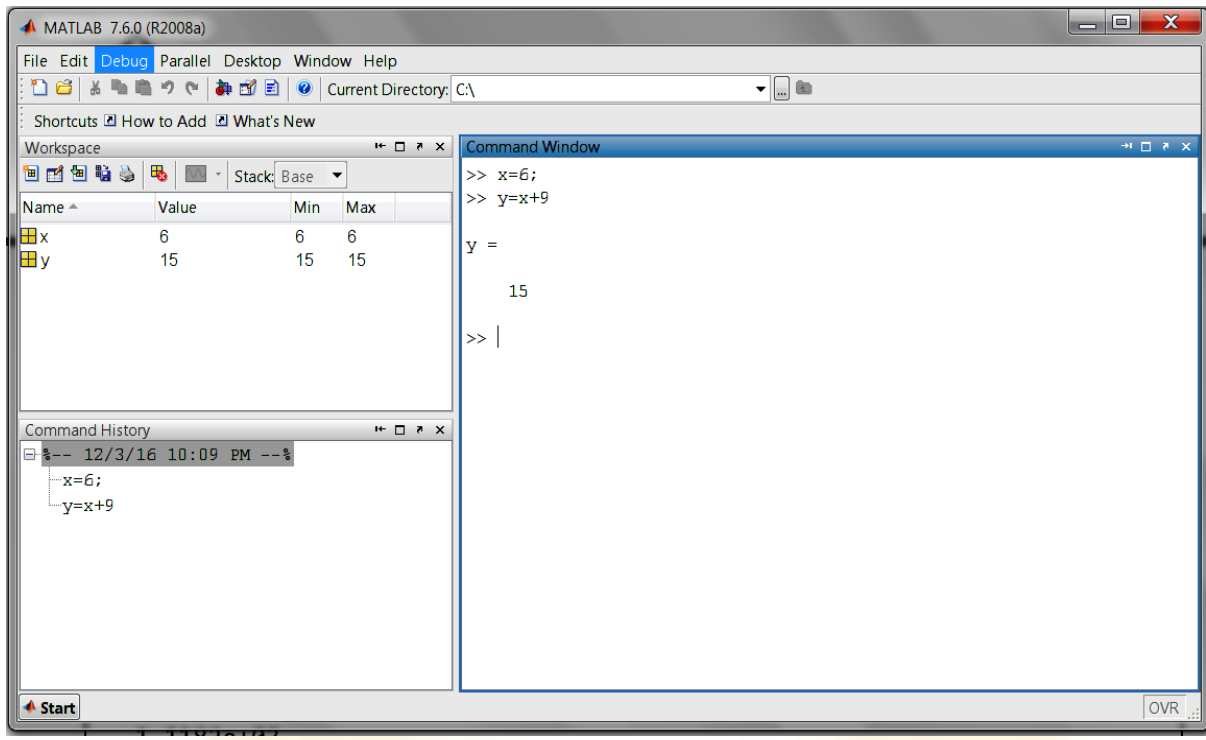

In MATLAB environment, every variable is an array or matrix.

#### **Example 3:**

In the above example it creates a 1-by-1 matrix named 'x' and stores the value 3 in its element.

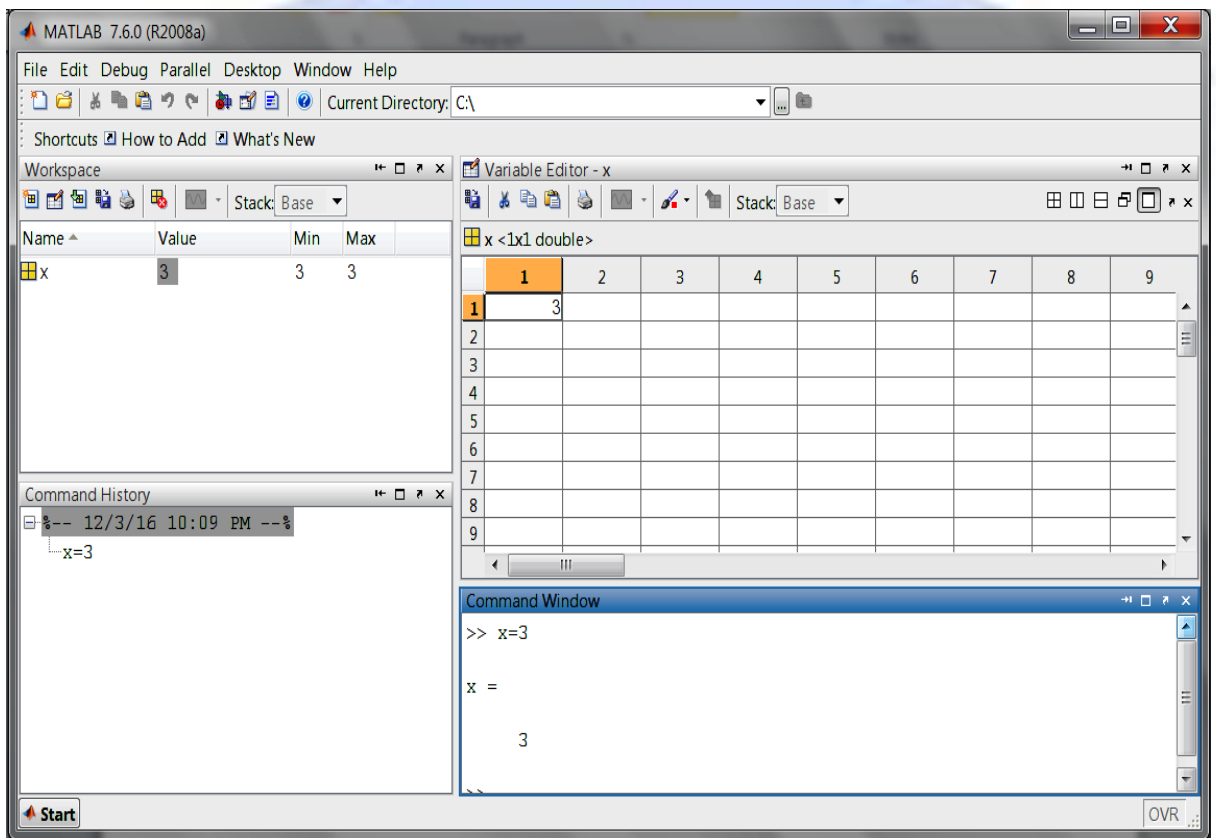

#### **Example 4:**

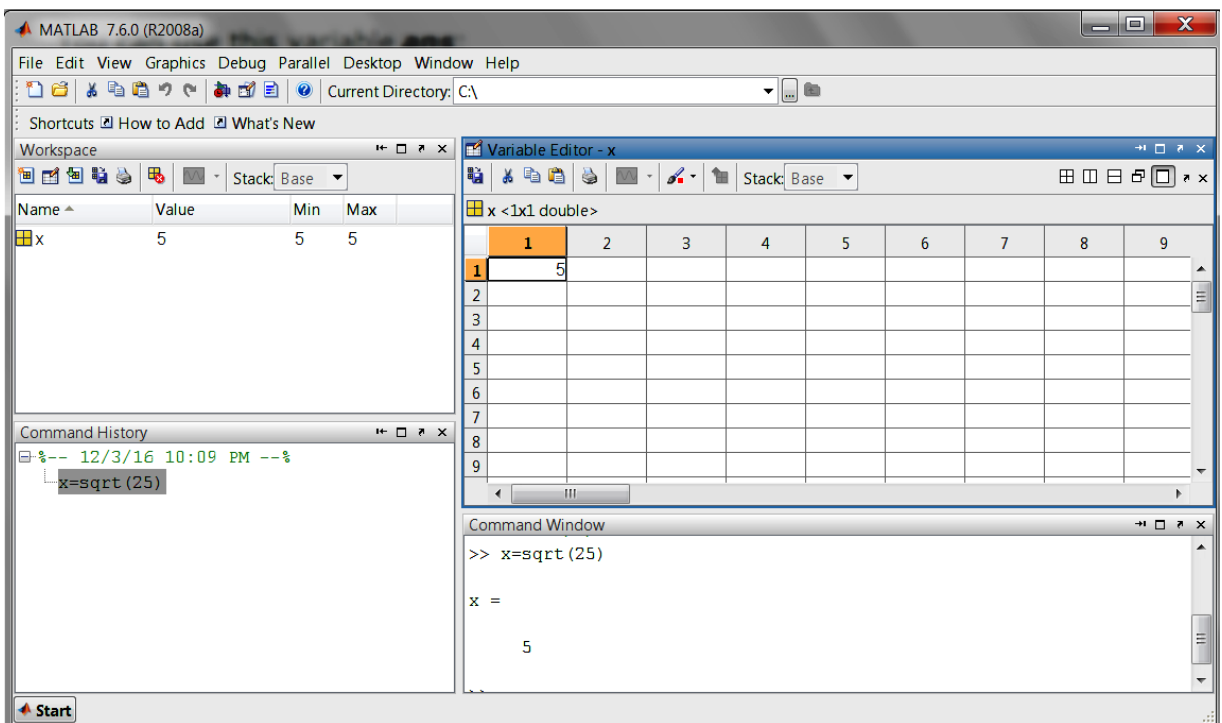

In this example x is to find the square root of 25 it creates a 1-by-1 matrix named 'x' and stores the value 5 in its element.

**Note:**

- 1. Once a variable is entered into the system, you can refer to itlater.
- 2. Variables must have values before they areused.
- 3. When you do not specify an output variable, MATLAB uses the variable ans, short for *answer*, to store the results of yourcalculation.

# **Example 5:**

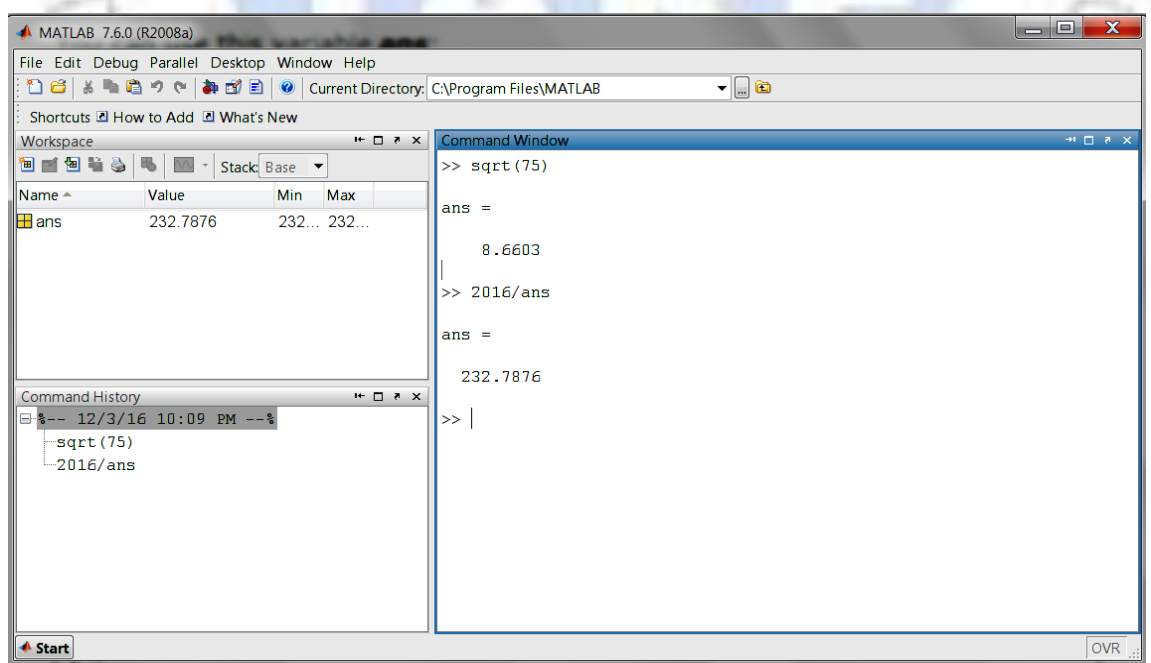

#### **Example 6:**

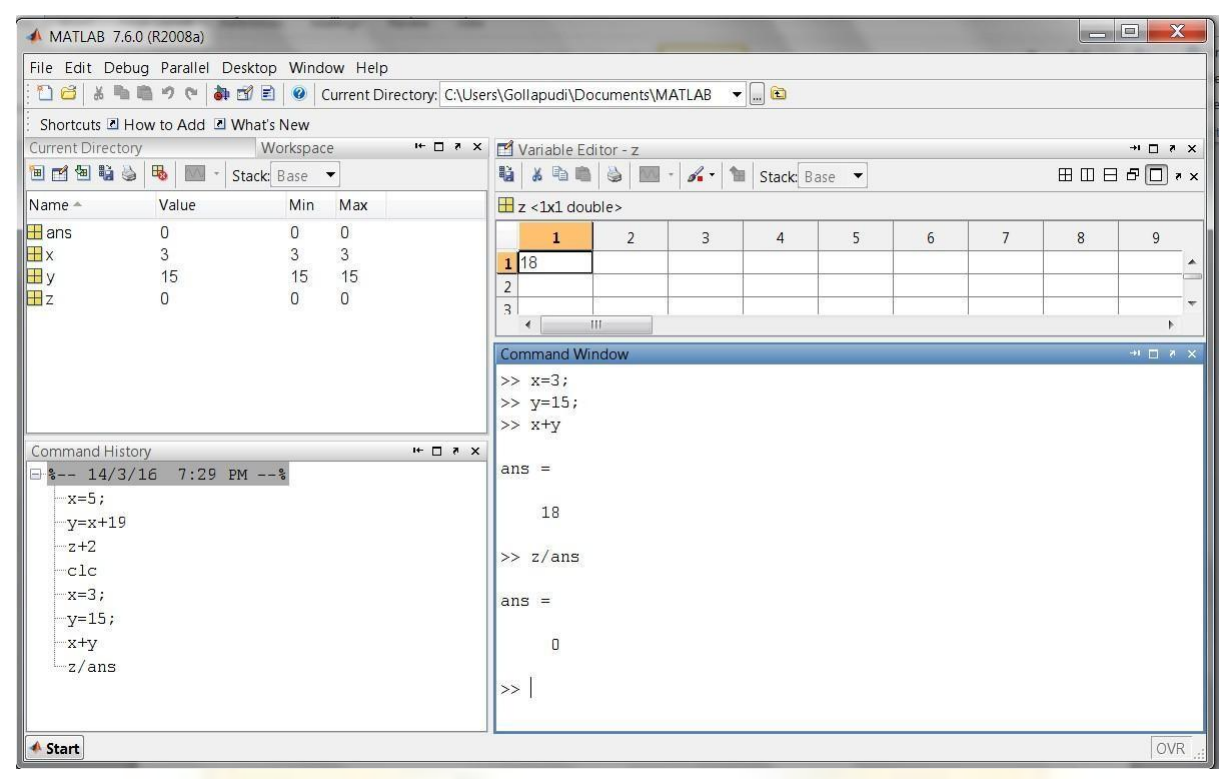

In the above example we have multiple assignments

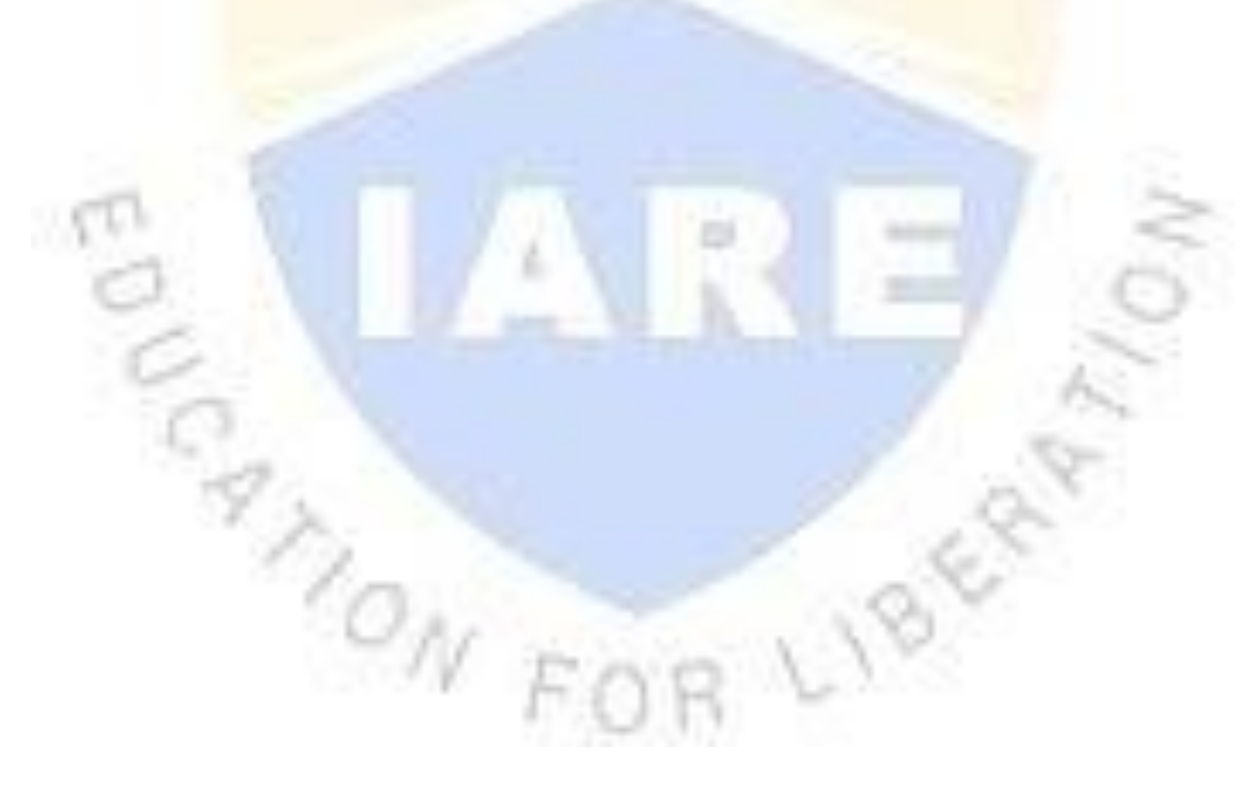

#### **ALGEBRA**

#### **OBJECTIVES:**

- a) Find the roots of the equations  $6x^5 -41x^4 +97x^3 -97x^2 +41x-6$
- b) Find the values of x, y, z of the equationsx+y+z=3,x+2y+3z=4,x+4y+9z=6
- c) For  $f(x)=8x^8 7x^7 + 12x^6 5x^5 + 8x^4 + 13x^3 12x + 9$  compute  $f(2)$ , roots of  $f(x)$  and plot for  $0 \le x \le 20$

#### **SOFTWARE REQUIRED:**

- 1. MATLABR2013a.
- 2. Windows 7/XPSP2.

#### **PROCEDURE:**

- 1. OpenMATLAB
- 2. Open newM-file
- 3. Type theprogram
- 4. Save in currentdirectory
- 5. Compile and Run theprogram
- 6. For the output see command window Figurewindow

#### **PROGRAM:**

#### **Roots of the equations**  $6x^5 - 41x^4 + 97x^3 - 97x^2 + 41x - 6$

```
v = [6, -41, 97, -97, 41, -6]; % writing the coefficients
s = roots(v);disp('The first root is: '), disp(s(1));
disp('The second root is: '), disp(s(2));
disp('The third root is: '), disp(s(3));
disp('The fourth root is: '), disp(s(4));
disp('The fifth root is: '), disp(s(5));
```
#### **Values of x,v,z of the equations**  $x+y+z=3$ **,**  $x+2y+3z=4$ **,**  $x+4y+9z=6$

A=[1,1,1;1,2,3;1,4,9];  $b=[3;4;6]$ ; inv(A)  $inv(A)$  \*b

#### **f(2), roots and plot of f(x)**

 $p=[8 -7 12 -5 8 13 0 -12 9];$ polyval(p,2) roots(p)  $x=0:0.1:20;$ TON F y=polyval(p,x); plot(x,y)

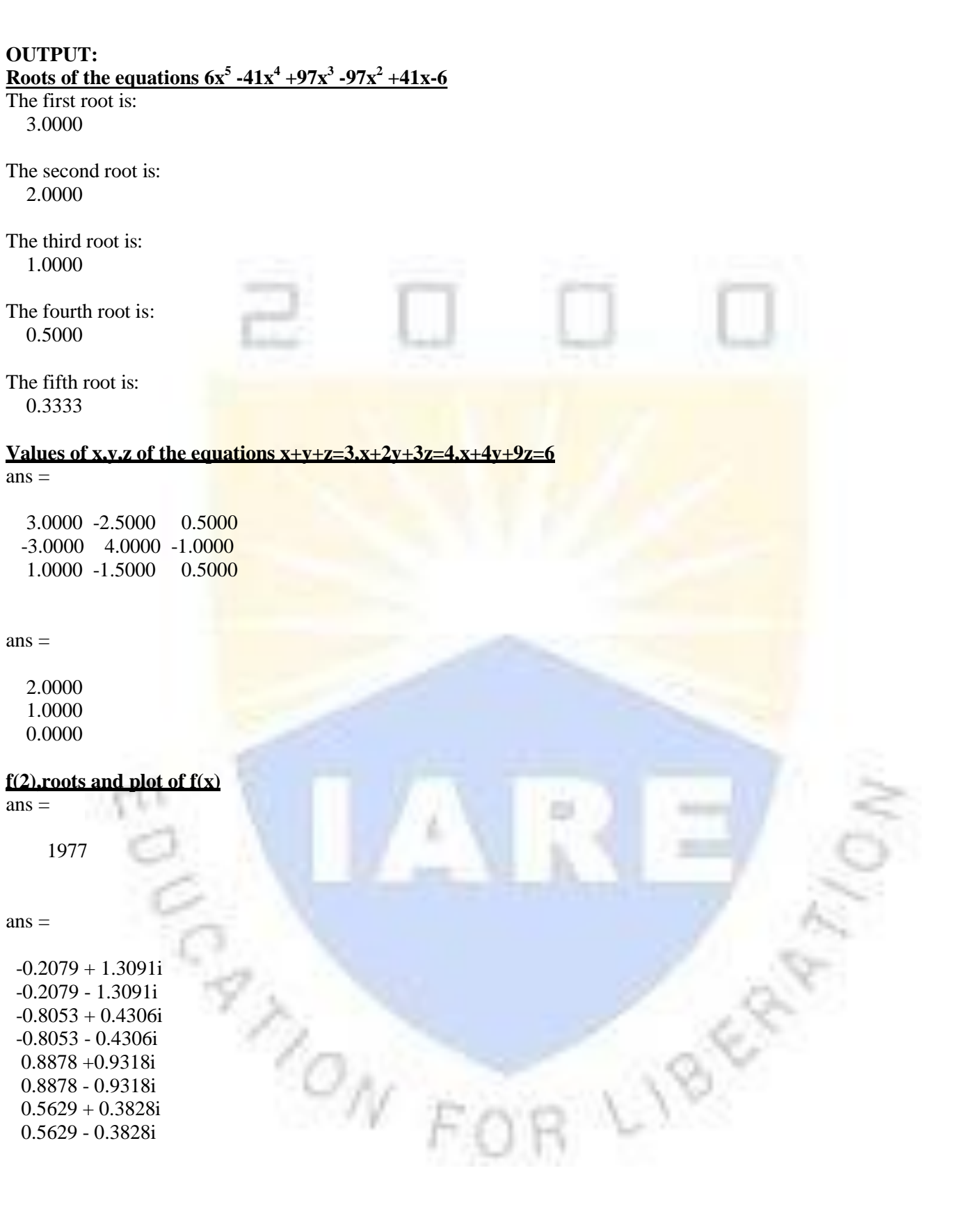

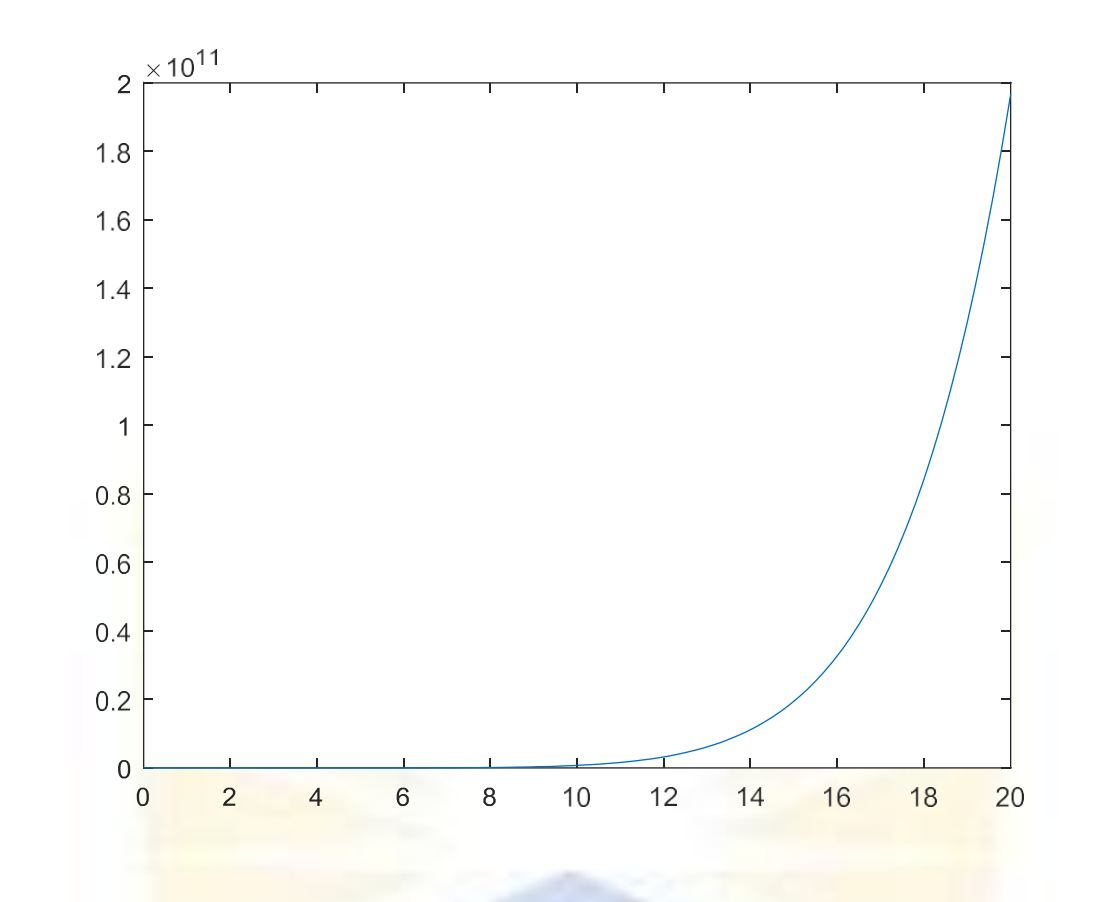

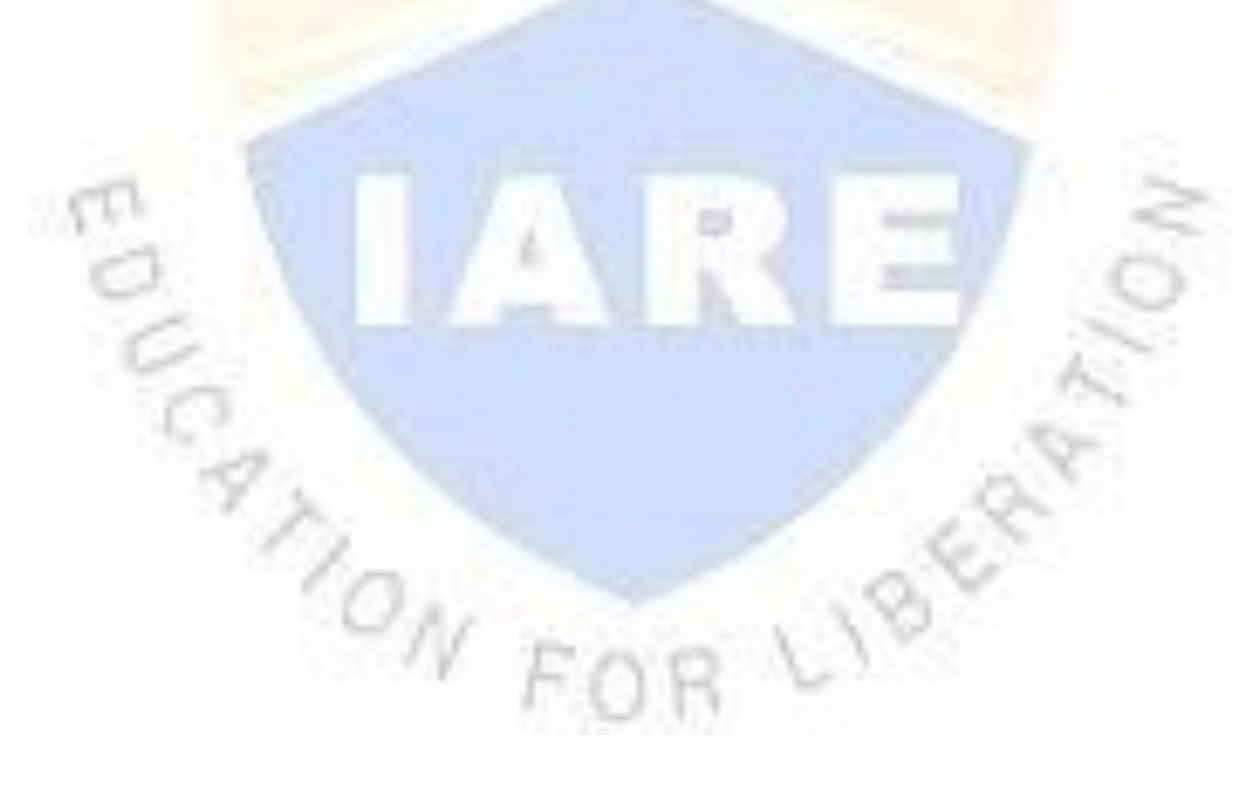

#### **CONTROL STRUCTURES**

#### **OBJECTIVES:**

- a. To know how to use For Loop withexamples.
- b. To know how to use While Loop withexamples.
- c. To know how to use If- else if- else control structure withexamples.

#### **SOFTWARE REQUIRED:**

- 1. MATLABR2013a.
- 2. Windows 7/XPSP2.

#### **PROCEDURE:**

- 1. OpenMATLAB
- 2. Open newM-file
- 3. Type theprogram
- 4. Save in currentdirectory
- 5. Compile and Run theprogram
- 6. For the output see command window Figurewindow

# **PROGRAM:**

## **while loop**

The while loop repeatedly executes statements while a specified condition is true The syntax of a while loop in MATLAB is as following:

#### **Syntax**

```
while <expression>
 <statements>
end
```
#### **Example**

```
a = 10;% while loop execution 
while( a < 20 )
 fprintf('value of a: %d\n', a); 
 a = a + 1;end
```
#### **for loop**

A for loop is a repetition control structure that allows you to efficiently write a loop that needs to execute a specific number of times.

The syntax of a for loop in MATLAB is as following:

#### **Syntax**

```
for index = values<program statements>
 ...
end
```
#### **Example**

```
for a = 10:20fprintf('value of a: %d\n', a); 
end
```
#### **if loop**

if expression, statements, end evaluates an expression, and executes a group of statements when the expression is true. An expression is true when its result is nonempty and contains only nonzero elements (logical or real numeric). Otherwise, the expression is false.

The elseif and else blocks are optional. The statements execute only if previous expressions in the if...end block are false. An if block can include multiple elseifblocks.

# **Syntax** if expression statements elseif expression statements else statements end **Example** nrows =4 ncols =6  $A = ones(nrows, ncols)$ for  $c = 1$ : ncols  $for r = 1:$ nrows if  $r == c$  $A(r, c) = 2$ elseifabs $(r-c)$  == 1  $A(r, c) = -1$ else  $A(r, c) = 0$ end end end **MONT**

# **OUTPUT: While**

**loop**value of a: 10 value of a: 11 value of a: 12 value of a: 13 value of a: 14 value of a: 15 value of a: 16 value of a: 17 value of a: 18 value of a:19

# **for loop**value

of a: 10 value of a: 11 value of a: 12 value of a: 13 value of a: 14 value of a: 15 value of a: 16 value of a: 17 value of a: 18 value of a: 19 value of a:20

**if loop**

# $\overline{nrows}$  = 4  $ncols =$ 6  $A =$ 1 1 1 1 1 1 1 1 1 1 1 1

1 1 1 1 1 1 1 1 1 1 1 1  $\overline{\mathcal{O}_{N}}$ 

 $A =$ 

 1 1 1 1 1 1 1 1 1 1 1 1 1 1 1 1 1 1 1 1 1

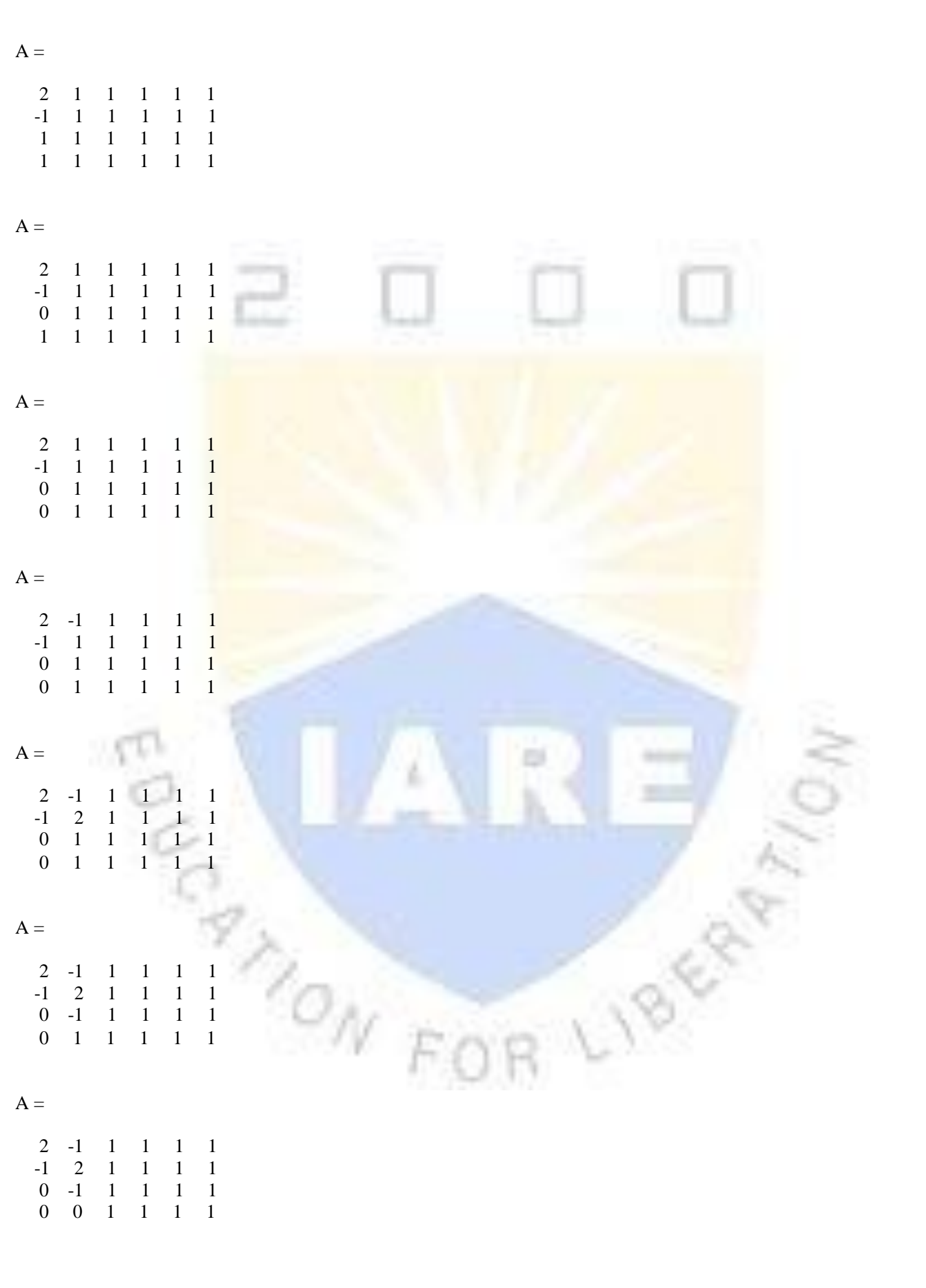

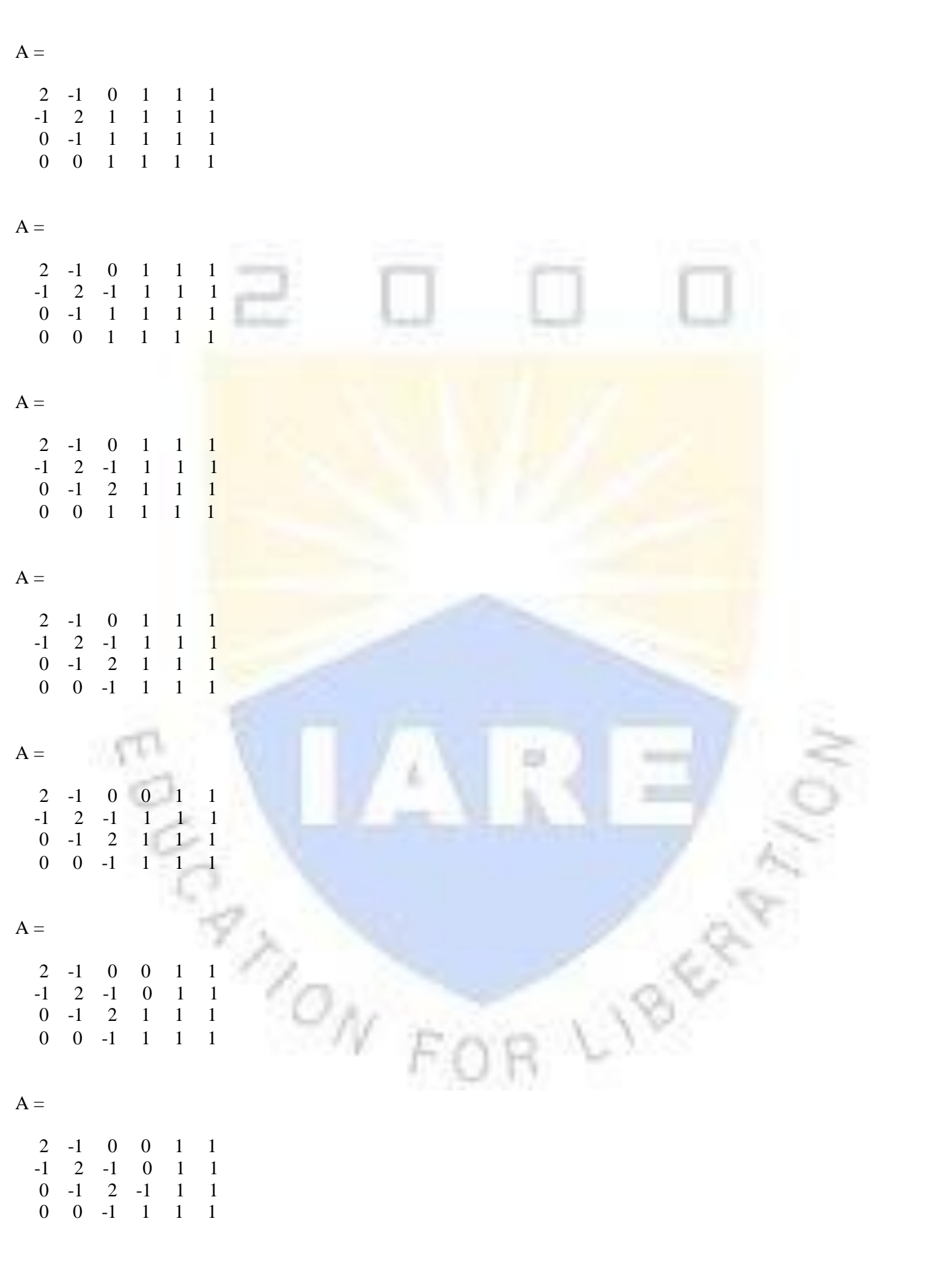

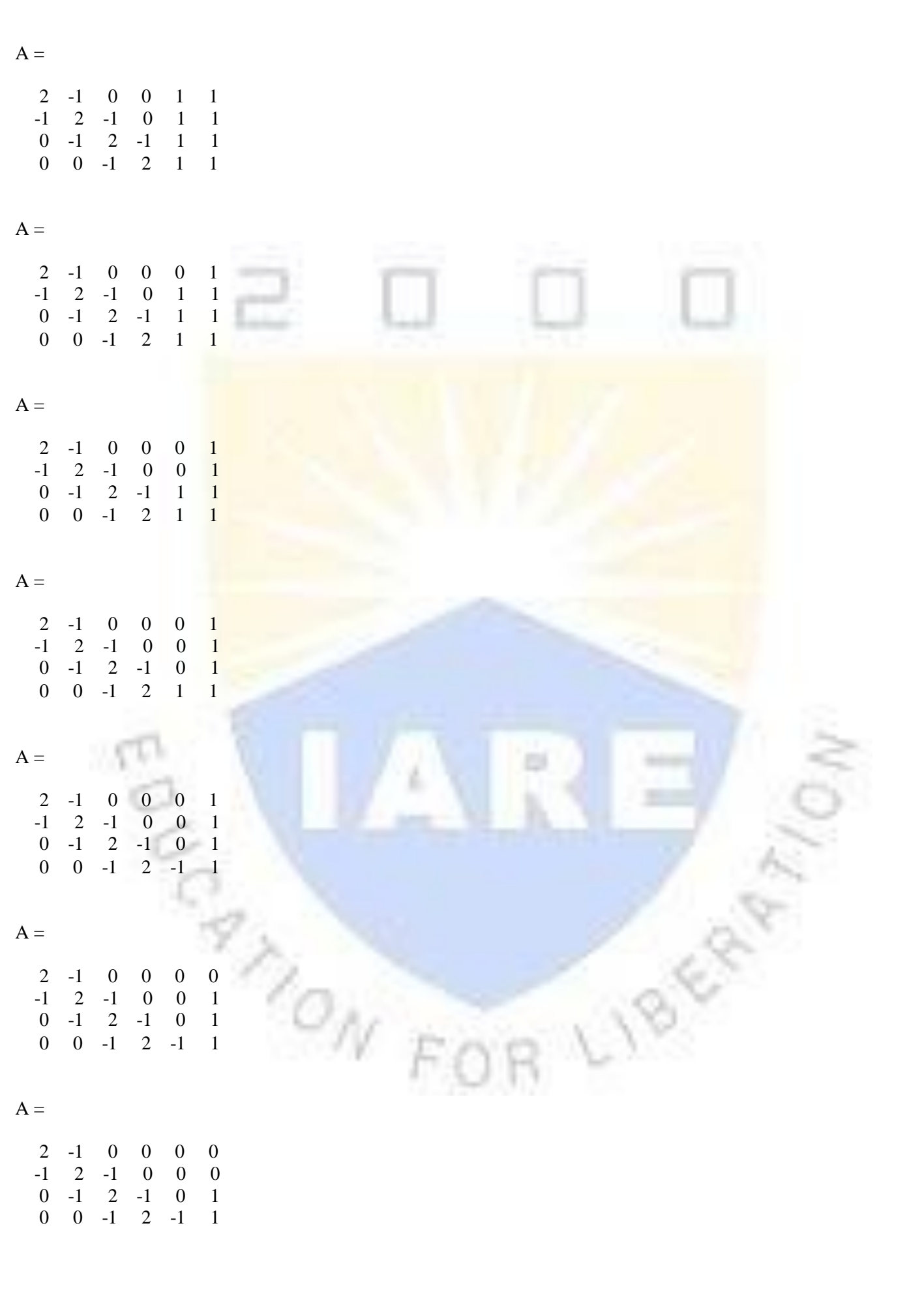

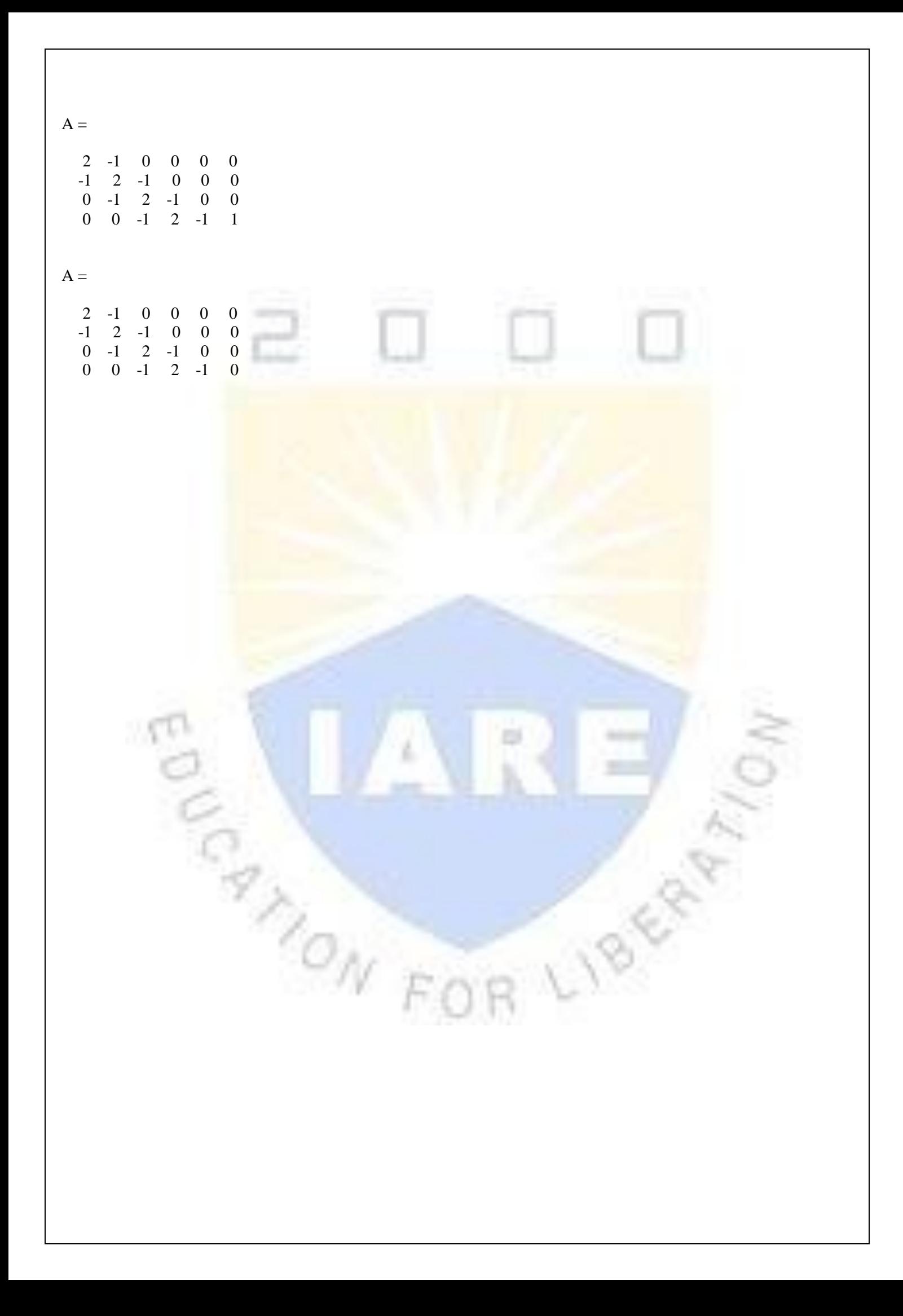

#### **MATRICES**

#### **OBJECTIVES:**

a) Find the addition, subtraction and multiplication ofmatrix

$$
AB = \begin{bmatrix} 1 & 2 & -9 \\ 2 & -1 & 2 \\ 3 & -4 & 3 \end{bmatrix}
$$
  

$$
B = \begin{bmatrix} 1 & 2 & 3 \\ 4 & 5 & 6 \\ 7 & 8 & 9 \end{bmatrix}
$$

b) Find the transpose of matrix

$$
A = \begin{bmatrix} 1 & 2 & -9 \\ 2 & -1 & 2 \\ 3 & -4 & 3 \end{bmatrix}
$$

c) Find the inverse ofmatrix

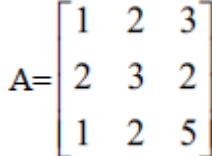

#### **SOFTWARE REQUIRED:**

- 1. MATLABR2013a.
- 2. Windows 7/XPSP2.

#### **PROCEDURE:**

- 1. OpenMATLAB
- 2. Open newM-file
- 3. Type theprogram
- 4. Save in currentdirectory
- 5. Compile and Run theprogram
- 6. For the output see command window Figurewindow

#### **PROGRAM:**

#### **Addition, Subtraction and Multiplication of matrix**

```
a=[1 2 -9 ; 2 -1 2; 3 -4 3];b=[1 2 3; 4 5 6; 7 89];
disp('The matrix a= ');a
disp('The matrix b=');b
% to find sum of a and b 
c=a+b;
disp('The sum of a and b is '); c
% to find difference of a and b 
d=a-b;
disp('The difference of a and b is ');d
%to find multiplication of a and b 
e=a*b;
disp('The product of a and b is ');e
% to find element-by-element multiplication
```
#### **Transpose of matrix**

A=[1,2,-9;2,-1,2;3,-4,3]  $B = A.$ '

#### **Inverse of matrix**

a = [1 2 3; 2 3 4; 1 2 5] inv (a)

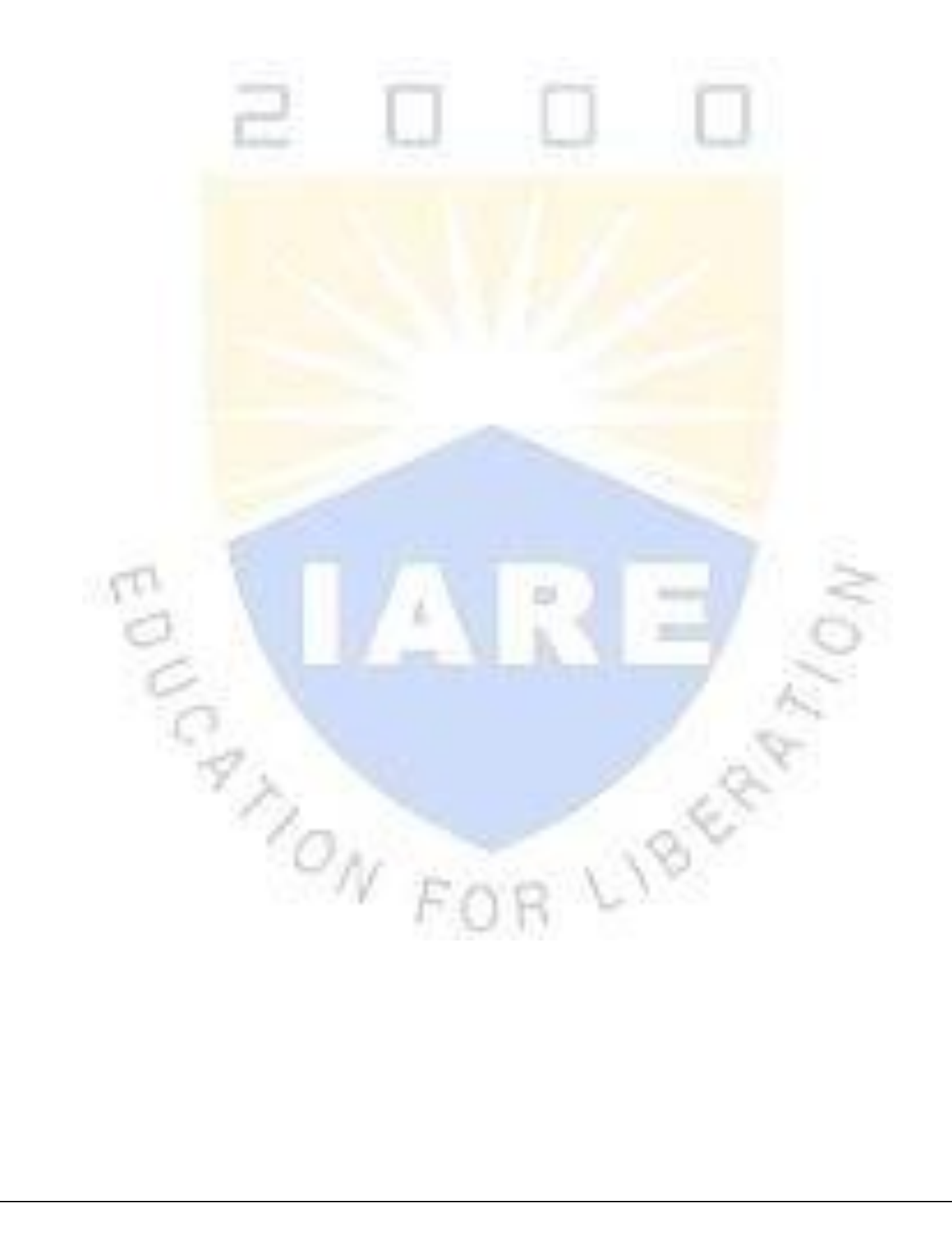

#### **OUTPUT: Addition, Subtraction and Multiplication of matrix** The matrix a=

 $a =$ 

1 2 -9 2 -1 2

3 -4 3

The matrix b=

 $b =$ 

1 2 3 4 5 6 7 8 9

The sum of a and b is

 $c =$ 

2 4 -6 6 4 8 10 4 12

The difference of a and b is

 $d =$ 

0 0-12 -2 -6 -4 -4 -12 -6

The product of a and b is

 $e =$ 

-54 -60 -66 12 15 18 8 10 12

# **Transpose of matrix**

TON F

 $A =$ 

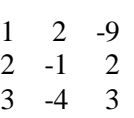

 $B =$ 

1 2 3 2 -1 -4 -9 2 3

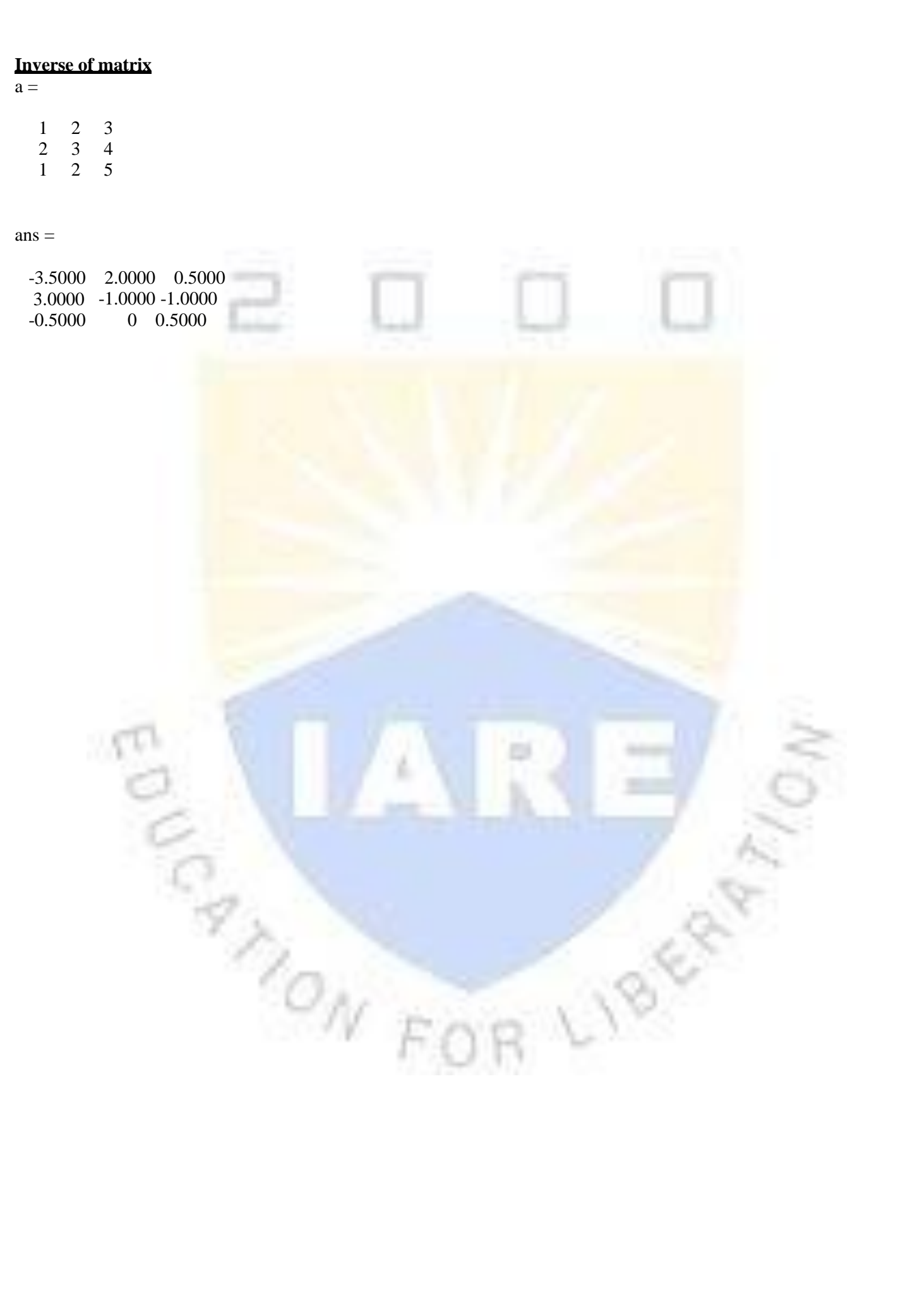

#### **SYSTEM OF LINEAREQUATIONS**

#### **OBJECTIVES:**

- a) Find the rank ofmatrix
- $\mathbf{1}$  $\overline{2}$ 3 5 6 7  $A=$ 9 10 11 13 14 15 b) Find the row echelonform

$$
A = \begin{bmatrix} 1 & 2 & 3 \\ 5 & 6 & 7 \\ 9 & 10 & 11 \\ 13 & 14 & 15 \end{bmatrix}
$$

c) Find the LU decomposition of thematrix

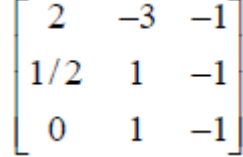

#### **SOFTWARE REQUIRED:**

- 1. MATLABR2013a.
- 2. Windows 7/XPSP2.

#### **PROCEDURE:**

- 1. OpenMATLAB
- 2. Open newM-file
- 3. Type theprogram
- 4. Save in currentdirectory
- 5. Compile and Run theprogram
- 6. For the output see command window Figurewindow

# **PROGRAM:**

#### **Rank of matrix**

A=  $[1, 2, 3; 5, 6,$ rank (A) 7; 9, 10, 11; 13, 14, 15]

#### **Row echelon form**

A = [1, 2, 3;5, 6, 7;9, 10, 11;13, 14, 15]  $R = rref(A)$ 

#### **LU decomposition**

 $A = \begin{bmatrix} 2 & -3 & -1 \\ 1 & 2 & 1 & -1 \\ 0 & 1 & -1 \end{bmatrix}$  $[L, U] = lu(A)$ 

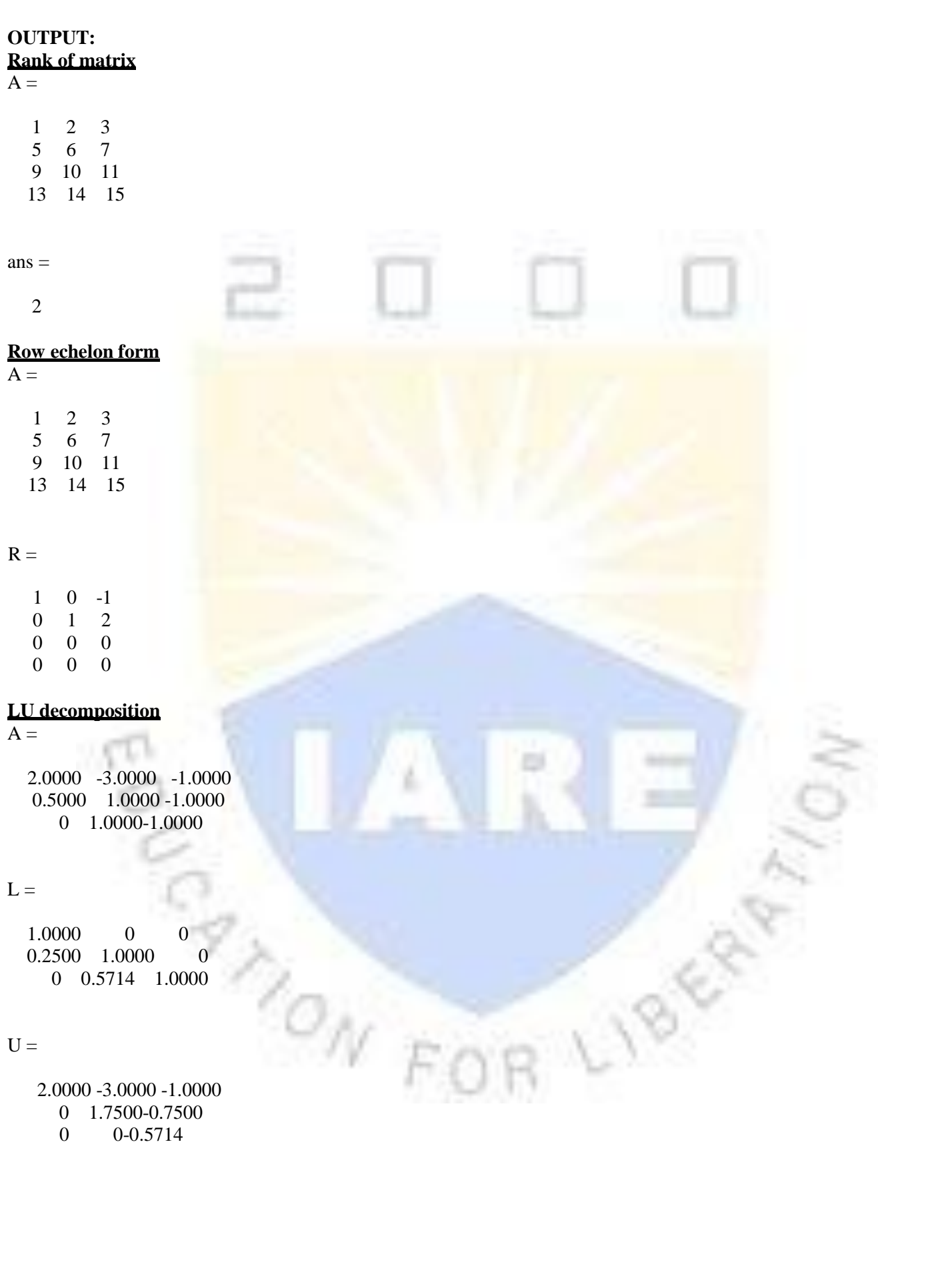

#### **LINEAR TRANSFORMATION**

#### **OBJECTIVES:**

- a) Find the characteristic equation of thematrix
	- $\overline{3}$ 2 1
	- 5 6  $\Delta$
	- 8 0 7
- b) Find the eigen values of thematrix

 $-10$ 8 1  $\overline{2}$ 4 8

- $\overline{2}$ 5
- c) Find the eigen vector of thematrix

![](_page_33_Figure_11.jpeg)

#### **SOFTWARE REQUIRED:**

- 1. MATLABR2013a.
- 2. Windows 7/XPSP2.

#### **PROCEDURE:**

- 1. OpenMATLAB
- 2. Open newM-file
- 3. Type theprogram
- 4. Save in currentdirectory
- 5. Compile and Run theprogram
- 6. For the output see command window Figurewindow

# **PROGRAM:**

# **Characteristics equation**

 $A = \begin{bmatrix} 1 & 2 & 3 \\ 4 & 5 & 6 \\ 7 & 8 & 0 \end{bmatrix}$  $p = poly(A)$ 

#### **Eigen values**

 $A = \begin{bmatrix} 1 & 8 & -10 \\ 0 & -4 & 2 & 4 \\ 0 & 0 & 5 & 2 \\ 0 & 0 & 0 & 0 \\ 0 & 0 & 0 & 0 \\ 0 & 0 & 0 & 0 \\ 0 & 0 & 0 & 0 \\ 0 & 0 & 0 & 0 \\ 0 & 0 & 0 & 0 \\ 0 & 0 & 0 & 0 & 0 \\ 0 & 0 & 0 & 0 & 0 \\ 0 & 0 & 0 & 0 & 0 \\ 0 & 0 & 0 & 0 & 0 \\ 0 & 0 & 0 & 0 & 0 \\ 0 & 0 & 0 & 0 & 0 & 0 \\ 0 & 0 & 0 & 0 &$  $e = e i g(A)$ 

#### **Eigenvector**

```
A=[3,1,1;1,0,2;1,2,0];
[eigenvector, eigenvallow) = eig(A)
```
# **OUTPUT:**

**Characteristics equation**

# $A =$

1 2 3 4 5 6 7 8 0

#### $p =$

1.0000 -6.0000 -72.0000 -27.0000

## **Eigen values**

 $A =$ 

 $\begin{array}{ccc} 1 & 8 & -10 \\ -4 & 2 & 4 \end{array}$  $-4$  2 4<br> $-5$  2 8 2

#### $e =$

11.6219 +0.0000i -0.3110 +2.6704i -0.3110 - 2.6704i

#### **Eigenvector**

eigenvector=

![](_page_34_Picture_159.jpeg)

eigenvalue =

 $-2.0000$  0 0  $\begin{pmatrix} 0 & 1.0000 & 0 \\ 0 & 0 & 4.0000 \end{pmatrix}$ 0 0 4.0000

**MONE** 

#### **DIFFERENTIATION AND INTEGRATION**

#### **OBJECTIVES:**

 $a)$ 

Solve  

$$
(D^2 + 5D + 6)y = e^3
$$

b) Solve  $5x^2$  $x(x^2+y^2)dxdy$  $0<sub>0</sub>$ c) Solve  $3 - x - x - y$ xyzdxdydz

#### **SOFTWARE REQUIRED:**

- 1. MATLABR2013a.
- 2. Windows 7/XPSP2.

#### **PROCEDURE:**

- 1. OpenMATLAB
- 2. Open newM-file
- 3. Type theprogram
- 4. Save in currentdirectory
- 5. Compile and Run theprogram
- 6. For the output see command window Figurewindow

#### **PROGRAM:**

**Higher order differential**

dsolve('D2y+5\*Dy+6\*y=exp(x)','x')

#### **Double Integration**

```
symsx y 
firstint=int(x*(x^2+y^2), y(0, x^2))
answer=int(firstint, x, 0, 5)
```
# **Triple Integration**

```
symsx y z
firstans=int(int(int(x*y*z,z,0,3-x-y),y,0,3-x),x,0,3)
```
 $\sim$ 

## **OUTPUT: Higher order differential**

 $ans =$ 

 $\exp(x)/12 + C1*\exp(-2*x) + C2*\exp(-3*x)$ 

#### **Double Integration**

 $firstint =$ 

![](_page_36_Picture_5.jpeg)

#### **NUMERICAL DIFFERENTION AND INTEGRATION**

#### **OBJECTIVES:**

a) Evaluate by using trapezoidal and simpsonsmethod

$$
\int_{0}^{1}e^{x}
$$

b) Evaluate

 $y^1=x+y$ ,  $y(0)=1$ 

of size h=0.2 by using eulers and range kutta method

## **SOFTWARE REQUIRED:**

- 1. MATLABR2013a.
- 2. Windows 7/XPSP2.

#### **PROCEDURE:**

- 1. OpenMATLAB
- 2. Open newM-file
- 3. Type theprogram
- 4. Save in currentdirectory
- 5. Compile and Run theprogram
- 6. For the output see command window Figurewindow

**PRONT** 

# **PROGRAM:**

#### **Trapezoidal Method:**

x=0:0.2:1.2;  $y=exp(x);$ trapz(x,y)

#### **Simpson's Method:**

quad('exp(x)',0,1.2)

#### **Euler's and Runge-Kutta method:**

 $f = (x, y) (x+y);$  $[x, y] =$ ode23(f, $[0:0.2:1]$ ,1)  $[x, y] =$ ode45(f, $[0:0.2:1]$ ,1)

## **OUTPUT: Trapezoidal Method:**

 $ans =$ 

2.3278

# **Simpson's Method:**

 $ans =$ 

![](_page_38_Picture_120.jpeg)

## **3D PLOTTING**

#### **OBJECTIVES:**

a) Evaluate  $\int (3x^2-8y^2)dx + (4y-6xy)dy$ Where the region is bounded by

 $y = x^2$ ,  $y = \sqrt{x}$ 

- b) Plot the surfacefor  $f = (2 - \cos \pi x)e^{y}$
- c) Plot the surfacefor

 $2+cost$ 

# **SOFTWARE REQUIRED:**

- 1. MATLABR2013a.
- 2. Windows 7/XPSP2.

#### **PROCEDURE:**

- 1. OpenMATLAB
- 2. Open newM-file
- 3. Type theprogram
- 4. Save in current directory
- 5. Compile and Run theprogram
- 6. For the output see command window Figurewindow

# **PROGRAM:**

#### **Line**

```
Integralclea
r all clc
symsx y
f=[3*x.^2-8*y.^2 4*y-6*x*y];disp('Along the curve y=x.^2') 
a=subs(f, y, x.^2);
b=diff(x.^2,x);c=b*a(2);d=int(a(1),x,0,1);e=int(c,x,0,1);u=d+e
disp('Along the curve y=sqrt(x)')
p = subs(f, y, sqrt(x));q=diff(sqrt(x),x);N z
r = q * p(2);
s=int(p(1),x,1,0);
t=int(r,x,1,0);v=s+t
I=u+vx=-2:0.5:2;
y2=sqrt(x); 
y1=x.^2;plot(x,y1,'r', x,y2,'g'); 
grid on
```
## **Surface**

 $x=-1: .1:1;$ y=0:.1:1.5;  $[X, Y]$ =meshgrid(x, y);  $F=(2-cos(pi*X))$ . \*exp(Y); surf(X,Y,F); xlabel('x'); ylabel('y'); **Volume**  $t = 0:pi/10:2*pi;$ figure  $[X, Y, Z] = cylinder(2+cos(t));$ surf(X,Y,Z) axissquare

![](_page_40_Picture_2.jpeg)

# **OUTPUT: Line Integral**

Along the curve  $y=x.^{2}$ 

 $u =$ 

-1

# Along the curve  $y=sqrt(x)$

![](_page_41_Figure_5.jpeg)

5/2

 $I=$ 

3/2

![](_page_41_Figure_9.jpeg)

![](_page_42_Figure_0.jpeg)

**Volume**

![](_page_42_Figure_2.jpeg)

**Surface**

#### **DEFLECTION OF SIMPLY SUPPORTED BEAM**

#### **OBJECTIVES:**

- a. Calculating vertical displacement with pointload.
- b. Calculating vertical displacement with uniformly distributedload.
- c. Calculating vertical displacement with uniformly varyingload.

#### **SOFTWARE REQUIRED:**

- 1. MATLABR2013a.
- 2. Windows 7/XPSP2.

#### **PROCEDURE:**

- 1. OpenMATLAB
- 2. Open newM-file
- 3. Type theprogram
- 4. Save in current directory
- 5. Compile and Run theprogram
- 6. For the output see command window Figurewindow

#### **PROGRAM:**

```
clear all 
clc
 %----------
fprintf (' | SSB with UDL and at Half span | \n\timesfprintf(' UDL \n')
fprintf(' ||||||||||||||||||||||||||\n')
fprintf(' \n')
fprintf('||| |\n')
fprintf(' |------------L------------|------------L------------| \n')
fprintf(' |---\rangle x \n')
%Dimensions of Beam 
L = 3000; %in mm
B = 300;D = 300;
% Grade of Concrete 
GC = 25;% Loading Conditions 
UDL= 5;
%Calculations
E = 5000 * sqrt(GC);I = (B*(D^3))(12;i=0:
for x=0:0.2:(2*L) 
i=i+1;if x<=L
sf(i) = (( (7*UDL*L) / 16) - (UDL*x));sf1(i)=0;bm(i) = ((UDL*x)*((7*L)-(8*x))/16);
bm1(i)=0;else sf(i) = (UDL*L)/16;sf1(i)=0;bm(i) = ((UDL*L) * (x-(2*L))/16);
bm1(i)=0;end
end
%Plotting the Results 
x=0:0.2:(2*L);subplot(2,1,1)plot(x,sf,x,sf1)
```
title('Shear Force Diagram') xlabel('Length of Beam in mm') ylabel('Shear Force in kN')  $subplot(2,1,2)$ plot(x,bm,x,bm1) title('Bending momnent Diagram') xlabel('Length of Beam in mm') ylabel('Bending Moment in kN-mm')

![](_page_44_Picture_1.jpeg)

**OUTPUT:** | SSB with UDL and at Half span | **UDL** 

![](_page_45_Figure_1.jpeg)

# **DEFLECTION OF CANTILEVER BEAM**

#### **OBJECTIVES:**

- a. Calculating vertical displacement with point load.
- b. Calculating vertical displacement with uniformly distributedload.
- c. Calculating vertical displacement with uniformly varyingload\

#### **SOFTWARE REQUIRED:**

- 1. MATLABR2013a.
- 2. Windows 7/XPSP2.

#### **PROCEDURE:**

- 1. OpenMATLAB
- 2. Open newM-file
- 3. Type theprogram
- 4. Save in current directory
- 5. Compile and Run theprogram
- 6. For the output see command window Figurewindow

#### **PROGRAM:**

```
clear all 
clc
fprintf('Fixed beam with point load at the quarter span \n') 
fprintf(' PL \n')
fprintf(' \mid \ \ |n')fprintf('| | | \n') 
fprintf('|| || \ln')fprint(f) | ----L/2--
fprintf(' |---\rangle x \n')
 %Dimensions of Beam 
L = 3000\% in mm;
B = 300\% in mm;
D = 300\% in mm;
 % Grade of Concrete 
GC = 25\% in N/mm<sup>2</sup>;
% Loading Conditions 
PL = 5:
% Fixed end moments 
Ma = ((PL * L) / 6);
Mb=((PL*L)/24);MC=-((PL*L)/48);%Reactions at support 
Ra = (PL/2) + ( (Ma+Mb) /L);
                            o_{N}Rc= ((Ma-Mb) / (2*L));
Rb=PL-Ra-Rc;
i=0;for x=0:0.1:(3*L) 
i=i+1;if x<(L/2);
sf(i)=Ra;sf1(i)=0;bm(i)=((Ra * x) - Ma);
bm1(i)=0;else if(L/2) < x < L;
sf(i)=(Ra-PL);
sf1(i)=0;bm(i)=(Ra*x)+(PL*(x-(L/2)))-Ma;
bm1(i)=0;else L < x < (3 * L);
```

```
sf(i)=(Ra-PL+Rb);sf1(i)=0;bm(i)=((Ra*x) + (PL*(x-(L/2))))-Ma+Rb(x-L));
bm1(i)=0;end
end 
end
x=0:0.1:(3*L);subplot(2,1,1) 
plot(x,sf,x,sf1) 
title('Shear ForceDiagram')
xlabel('Length of Beam in mm') 
ylabel('Shear Force in kN') 
subplot(2,1,2)plot(x,bm,x,bm1)
title('Bending momnent Diagram') 
xlabel('Length of Beam in mm') 
ylabel('Bending Moment in kN-mm')PRONT
```
![](_page_48_Figure_0.jpeg)

#### **FORMULATION OF IDEAL AND REAL GAS EQUATIONS**

#### **OBJECTIVES:**

- a. Calculating the pressure, temperature, density for Earth"s atmospheric conditions at differentaltitudes.
- b. Calculating the pressure, temperature, density for other planets at differentaltitudes.

#### **SOFTWARE REQUIRED:**

- 1. MATLABR2013a.
- 2. Windows 7/XPSP2.

#### **PROCEDURE:**

- 1. OpenMATLAB
- 2. Open newM-file
- 3. Type theprogram
- 4. Save in current directory
- 5. Compile and Run theprogram
- 6. For the output see command window Figurewindow

#### **PROGRAM:**

```
Pressure, temperature, density for Earth's atmospheric conditions at different altitudes
%PRESSURE PROFILE
```

```
clc;
clear all; 
T=288.15; 
G=9.81; 
P1=101325; 
R = 287;
H=0:1000:100000;
P = P1*exp((-G*H)/(R*T));plot(P,H)
title('PRESSURE PROFILE')
xlabel('P')
ylabel('H')
```

```
%ISA PROFILE
clc;
clearall; 
t(1)=288.15;x(1)=0;i=1;for h=1000:1000:32000
x(i+1)=h;if x(i) >= 0 & x(i) < 11000lp=-0.0065;
alt(i)=x(i+1)-x(i);t(i+1) = t(i) + lp * alt(i);elseifx(i)>=11000 && x(i)<=20000 
1p=0;alt(i)=x(i+1)-x(i);t(i+1) = t(i) + lp * alt(i);else
lp=0.001;
alt(i)=x(i+1)-x(i);t(i+1)=t(i)+lp*alt(i);end
i=i+1;end 
plot(t,x)
xlabel('temperature')
```
ylabel('altitude') %DENSITY PROFILE clc; clear all;  $T=288.15;$ G=9.81; RHO1=1.225; R=287; H=0:1000:100000; RHO=RHO $1*$ exp((-G\*H)/(R\*T)); plot(RHO,H) title('DENSITY PROFILE') xlabel('RHO') ylabel('H')

FRANCISCON R

# **OUTPUT: Pressure, temperature, density for Earth's atmospheric conditions at different altitudes**

![](_page_51_Figure_1.jpeg)

![](_page_52_Figure_0.jpeg)